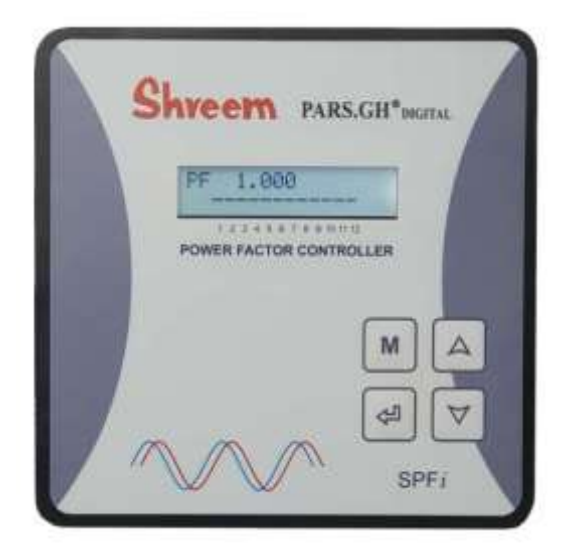

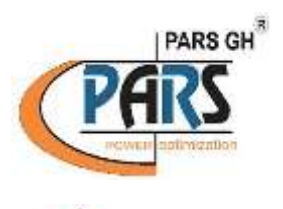

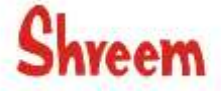

POWER FACTOR CONTROLLER

SPFI

(PFC 144 X 144)

## **دفترچه راهنمای فارسی رگوالتورSPFI پارس شریم**

#### **POWER FACTOR CONTROLLER**

آدرس : شریعتی ،جنب سینما ایران پالک 431 واحد 2 غربی

تلفن : 77652229 الی 31

**www.pars-gh.com** صفحه **1** از **55**

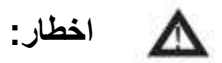

.1ولتاژ باال ! .2 این کنترلر فقط می تواند در داخل استفاده شود ! 3 . مطمئن شوید که زمان تخلیه تنظیم شده در کنترلر با خازن مطابقت دارد زمان تخلیه !

## فهرست

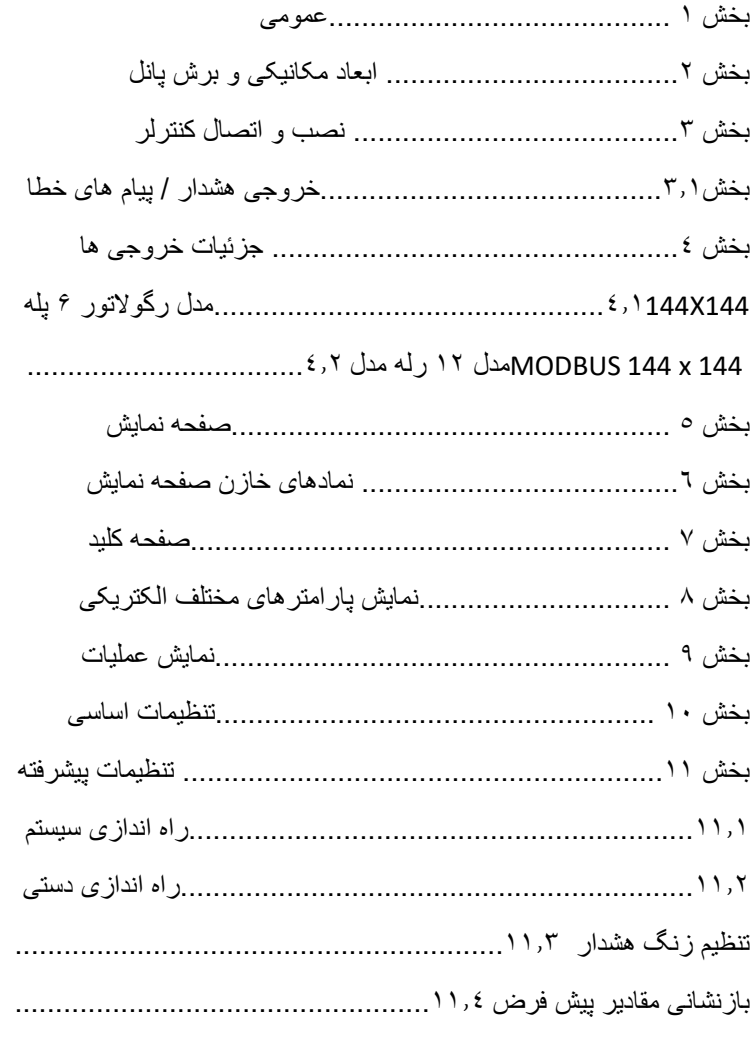

55 از 3 صفحه

www.pars-gh.com

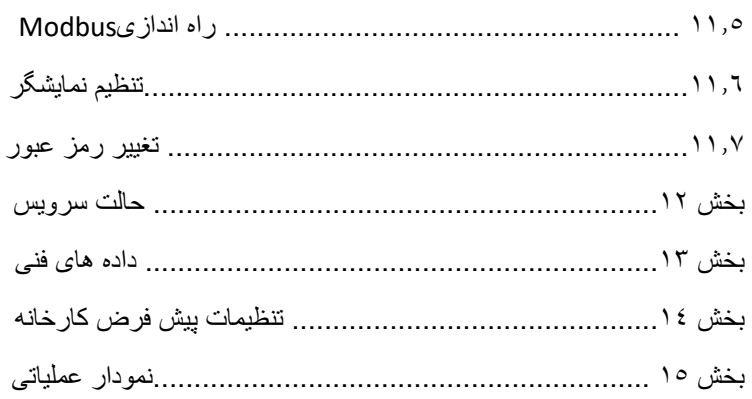

www.pars-gh.com

## **بخش 1 عمومی**

کنترل کننده ضریب قدرت یک دستگاه کنترل مدرن نوآورانه است با عملکردهای مختلف ، برای اندازه گیری ولتاژ طراحی شده است و ولتاژ تغذیه کمکی 110 تا 550 (L-L (یا (N-L (ولت 30...550 VAC دارای یک رابط کاربری با نمایشگر منو محور در متن ساده برای حداکثر سهولت کار نمادهای مستقیم و حروف عددی نمایشگرها حداکثر سهولت کار را با ارائه راحت ترکیب می کنند.

نمایش پارامترهای مختلف شبکه، ذخیره مقادیر مختلف و اجرای آزمایشی گزینه تجزیه و تحلیل خطاها و نظارت بر سیستم را آسان می کند.

#### **ویژگی های اصلی:**

 .1 kvar خازن متصل را تشخیص میدهد، تابع راهاندازی خودکار تعداد بانک های خازن متصل، زاویه تصحیح فاز ورودی اتصال ولتاژ ورودیVLN یا VLL

.2 گزینه انتخاب kvar خازن های مختلف

(kvar خازن جداگانه) مقدار مستقیم (kvar خازن برنامه ریزی نسبت) سری کنترل kvar خازن شناسایی خودکار

.3 خروجی های سوئیچینگ 12/8/3.6 .4 عملیات هدایت منوی کامل و رابط کاربری آسان .5 صفحه نمایش گرافیکی روشن با 2 در 16 کاراکتر .6 صفحه نمایش گرافیکی روشن با 2 در 16 کاراکتر .7 RTC با سه الگ آخرین خطا (V, I, F, Q, P, S...) خط مختلف پارامترهای نمایش .8 .9 مانیتورینگkvar خازن فردی .10 ذخیره سازی حداکثر مقادیر، حداقل مقادیر پارامتر خط،

**www.pars-gh.com** صفحه **5** از **55**

و همچنین زمان روشن شدن R مقادیر عملیات سوئیچینگ

خازن انفرادی .11برنامه ریزی خروجی برنامه ریزی خروجی به صورت خودکار، ثابت و معیوب. این گزینه استفاده شده است .12برای پرش از مرحله تعویض برای تصحیح کنترل دستی امکان تعویض خازن و کنتاکتور را فراهم می کند کنترل دستی برای هدف تشخیص استفاده می شود بنابراین .13تشخیص خطا برای حالت های مختلف و پیام تداخل با تجزیه و تحلیل خطا PFC اجرای آزمایشی سیستم R خروجی .14 تابع فراخوانی مقادیر ثبت شده آر 15 . اندازه گیری واقعیRMS تا 31 هارمونیک 16 .نمایش هارمونیک های مجزای ولتاژ و جریان تا 31آر 17 .نمایش اعوجاج هارمونیک کل ولتاژ و جریان 18 .نمایش و نظارت بر دما

# تنظیمات PFC

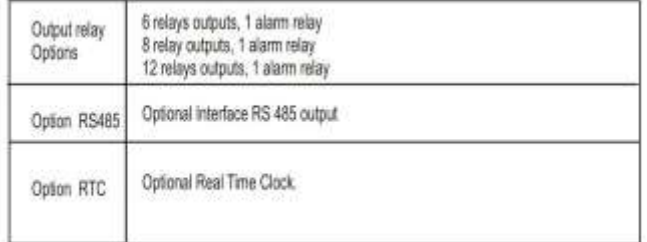

**www.pars-gh.com** صفحه **6** از **55**

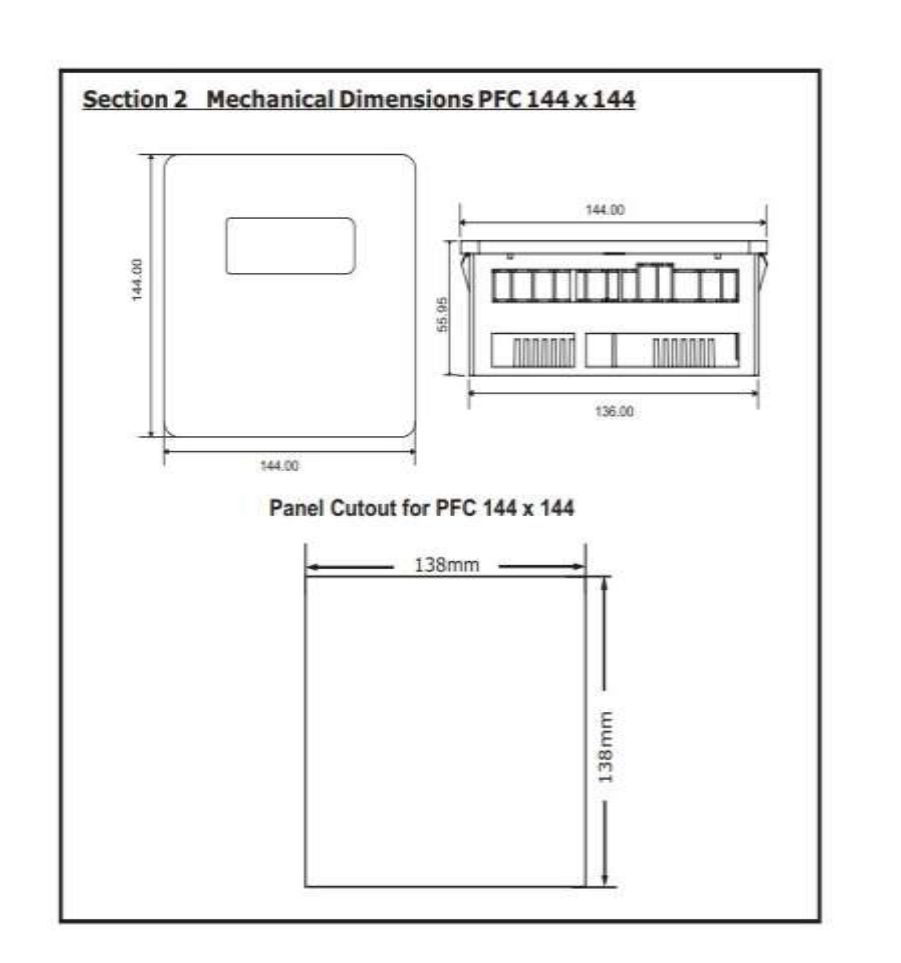

**بخش 3 نصب و اتصال کنترلر**

**www.pars-gh.com** صفحه **7** از **55**

به گنجانده شود این کنترلر به گونه ای طراحی شده است که در پانل جلویی یک کابینت PFC برش پانل 138×138 نیاز دارد. کنترلر وارد شده است از جلو و با کمک خود کلیک و اگر در پانل نصب می شود

می توان از پیچ گردان مورد نیاز استفاده کرد. کنترلر باید توسط نصب شود

تکنسین های واجد شرایط و باید مطابق با مشخص شده عمل کنند

نصب کنترلر با نصب آسان مشخص می شودin-Clip "" را فشار دهید متر در اسالت پانل، با کلیک بر تناسب به پانل با چهار نگهدارنده یکپارچه

گیره در دو طرف متر. در صورت نیاز، پشتیبانی اضافی ارائه می شود

پیچ های گردان همانطور که در شکل 1 نشان داده شده است

قبل از وصل شدن کنترلر، تمام کابل ها و کابل ها باید بررسی شوند

اطمینان حاصل کنید که هیچ جریانی از آنها عبور نمی کند. باید مراقب بود

اطمینان حاصل کنید که ولتاژ و جریان اندازه گیری در فاز صحیح هستند

موقعیت اتصال باید همانطور که در شکل 2 نشان داده شده است تنظیم شود مقررات ایمنی باید رعایت شود

است DC / VAC ولتاژ تغذیه کمکی 110 تا 550

قرار داشته باشد و می تواند VAC ولتاژ اندازه گیری ممکن است در محدوده 550-30 متصل می شود. پس از ورود اتصاالت ولتاژ و جریان به

CT L-L یا N-L اولیه و ثانویه به صورت

تعداد بانک های خازن پارامترهای می تواندبرای KVAr نوع، بانک خازن تنظیم شود شناسایی پارامترهای فوق می توان مقدار دهی اولیه خودکار را انجام داد

عملکرد راهاندازی خودکار برای کارکرد در بیشتر بارهای عملی طراحی شده است

شرایط و شبکه های سیستمی برای جزئیات به یادداشت های اولیه سازی خودکار مراجعه کنید.

**www.pars-gh.com** صفحه **8** از **55**

اگر ابهامی در مقادیر سیستم در حین یا پس از شروع خودکار یافت شود تنظیمات فوق را می توان در تنظیمات اولیه و سیستم پیشرفته انجام داد

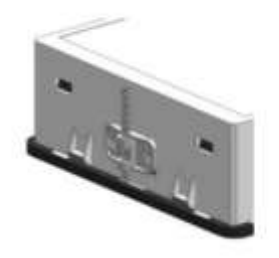

**خروجی هشدار / پیام های خطا 3.1**

کنتاکت زنگ در حالت عادی باز و در صورت الف بسته می شود

عیب. خطای مربوطه به طور همزمان روی صفحه نمایش به صورت متن ساده نشان داده می شود.

پیام های خطای زیر نمایش داده می شود:

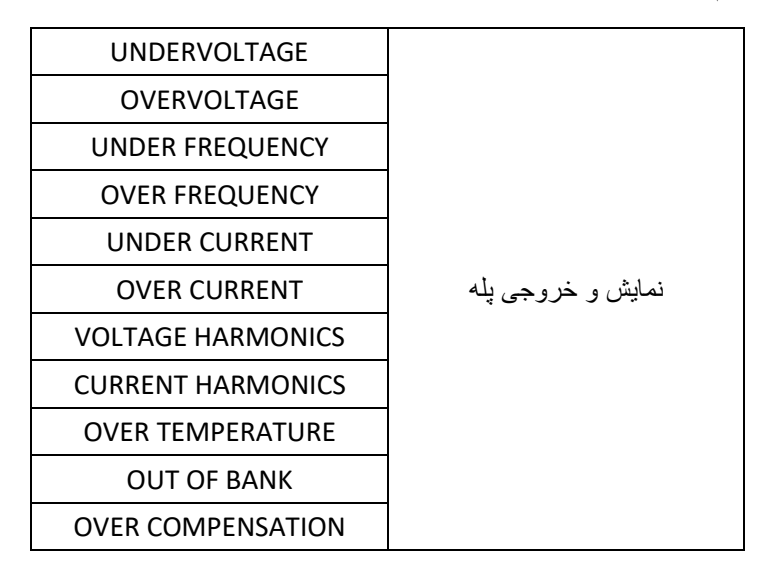

**www.pars-gh.com** صفحه **9** از **55**

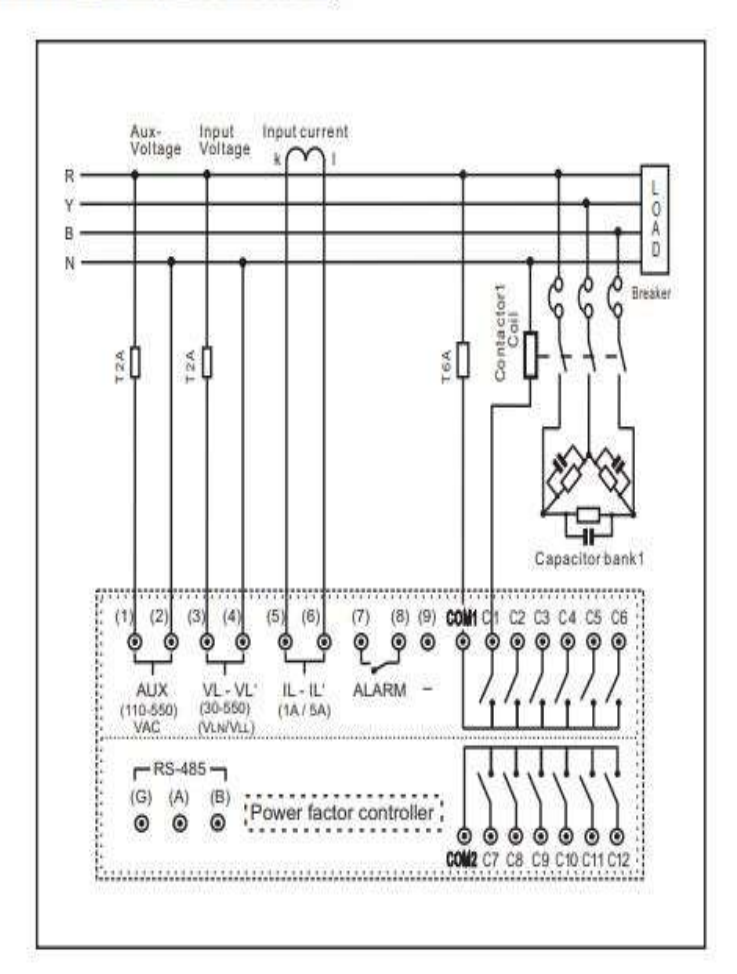

## PFC 144X144 Electrical Connection

Fig 2: Connection Diagram

**www.pars-gh.com** صفحه **10** از **55**

**www.pars-gh.com** صفحه **11** از **55 بخش 4 جزئیات ترمینال:** ترمینال های 144: PFCمدل 6 پله 4.1

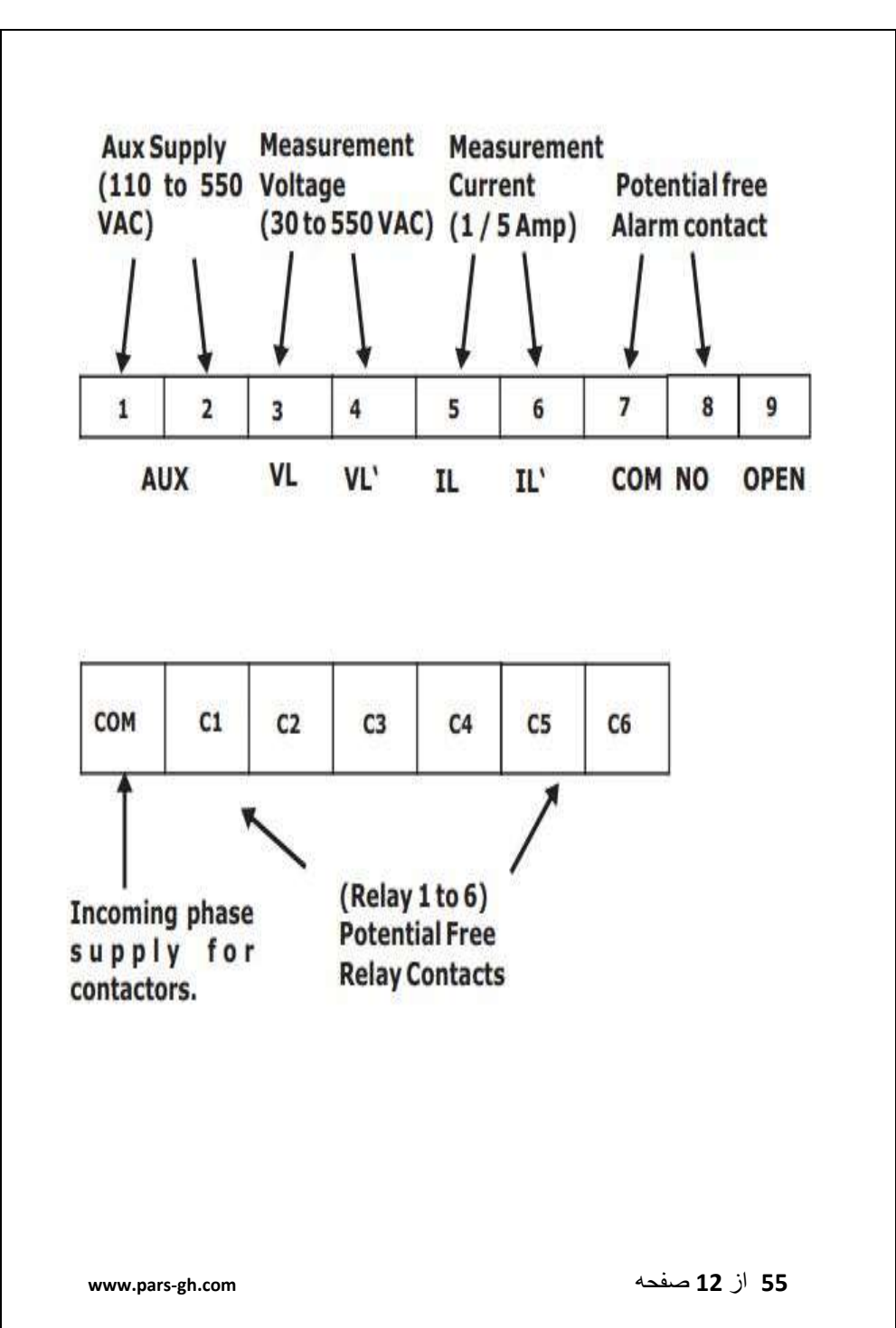

تر مینال - 144 PFCمدل ۸، ۱۲ رله ۴٫۲

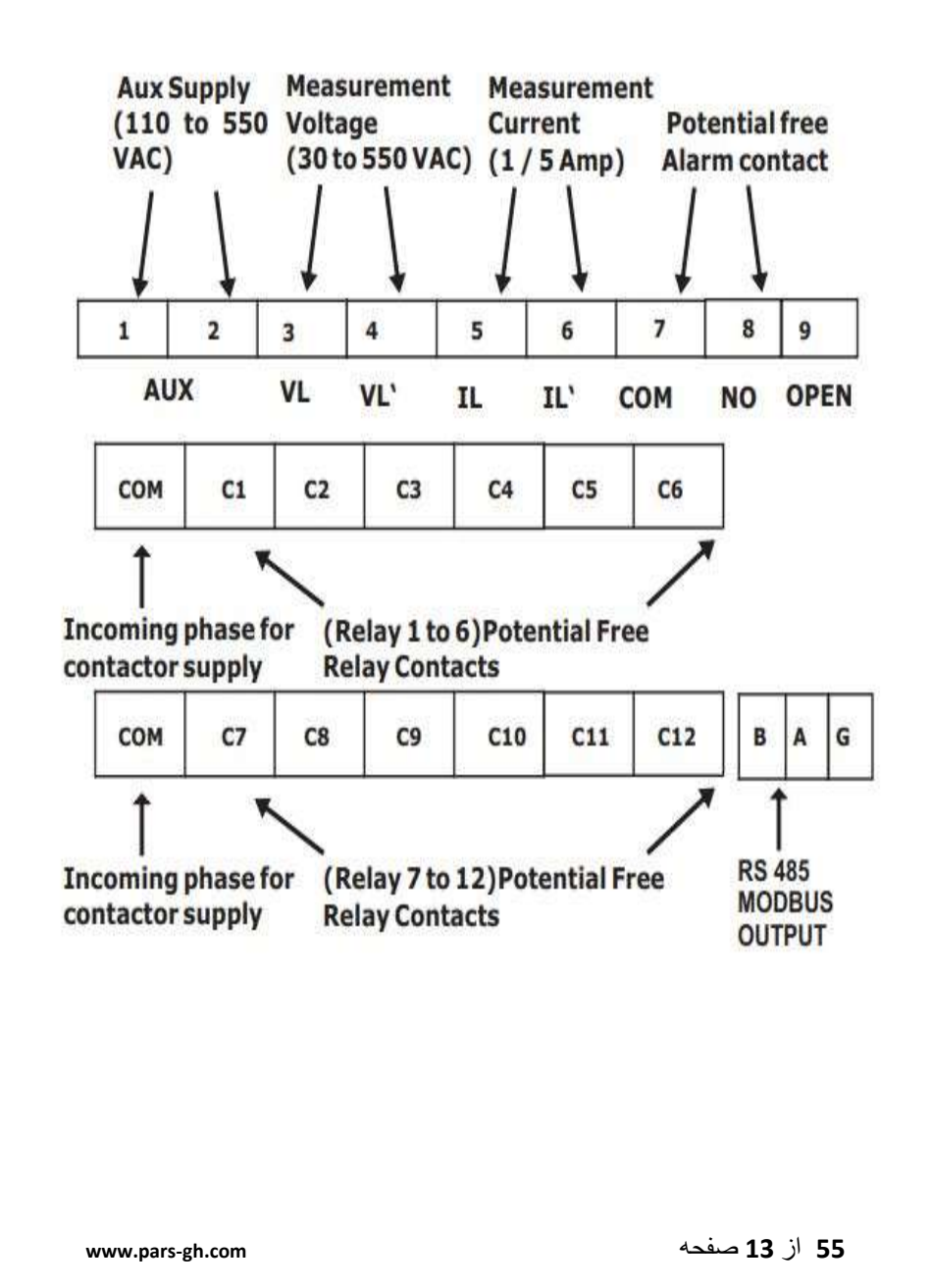

**بخش 5 صفحه جلو** PF 0.990 IND ++++++++ Bank 1 upto banks configured

خط اول مقدارPF ، PFالقایی / خازنی را نشان می دهد.

PF" 0.999 = PF"کلی سیستم را نشان می دهد.

"IND"یا "CAP "به ترتیب القایی یا خازنی را نشان می دهد.

عالمت "-" به ضریب توان نشان دهنده تغییر در عملکرد ربع است.

# **حداکثر 12 بانک با 144 PFC موجود است**

کنتور بین صفحه نمایش PF، صفحه وضعیت خطا )در صورت وجود هرگونه نقص( جابجا می شود

#### **UNDERCURRENT NATURAL PUBLICAN**

صفحه وضعیت خطا نشان دهنده یکی از وضعیت های زیر است:

OUT OF BANK UNDER FREQUENCY

UNDER CURRENT

OVER CURRENT

OVER HARMONICS VOLTAGE

OVER HARMONICS CURRENT UNDERVOLTAGE

OVER TEMPERATURE **OVER TEMPERATURE** 

OVER COMPENSATION **OVER FREQUENCY** 

**www.pars-gh.com** صفحه **14** از **55**

**بخش 6 نمادهای خازن صفحه جلو**

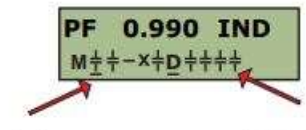

Bank 1

Upto Banks configured

برچسب M در خط دوم نمایشگر نشان می دهد که کنترل کننده در حالت دستی است ضریب توان در CT حسگر بار 0.990) IND القایی( است. {«CAP(«خازنی را تعریف می کند. تغییر در ربع با عالمت منفی که جلوی پاور ظاهر می شود نشان داده می شود. تعداد کل بانک های پیکربندی شده .10 بانک خازن 1 ثابت اعالم شده و در حالت روشن است. بانک خازن 2 در حالت ) ONحالت خودکار( است. بانک خازن 3 در حالت خودکار، خاموش است و می توان آن را روشن کرد. بانک خازن 4 معیوب اعالم شده است بنابراین در حالت .OFF بانک خازن 5 در حالت ) ONحالت خودکار( است.

بانک خازن 6 در حالت دشارژ است.

بانک خازن 7،8،9،10 در حالت ) ONحالت خودکار( است.

اگر ایرادی وجود داشته باشد، صفحه نمایش PF و متناوب خطا روی LCD ظاهر می شود.

**www.pars-gh.com** صفحه **15** از **55**

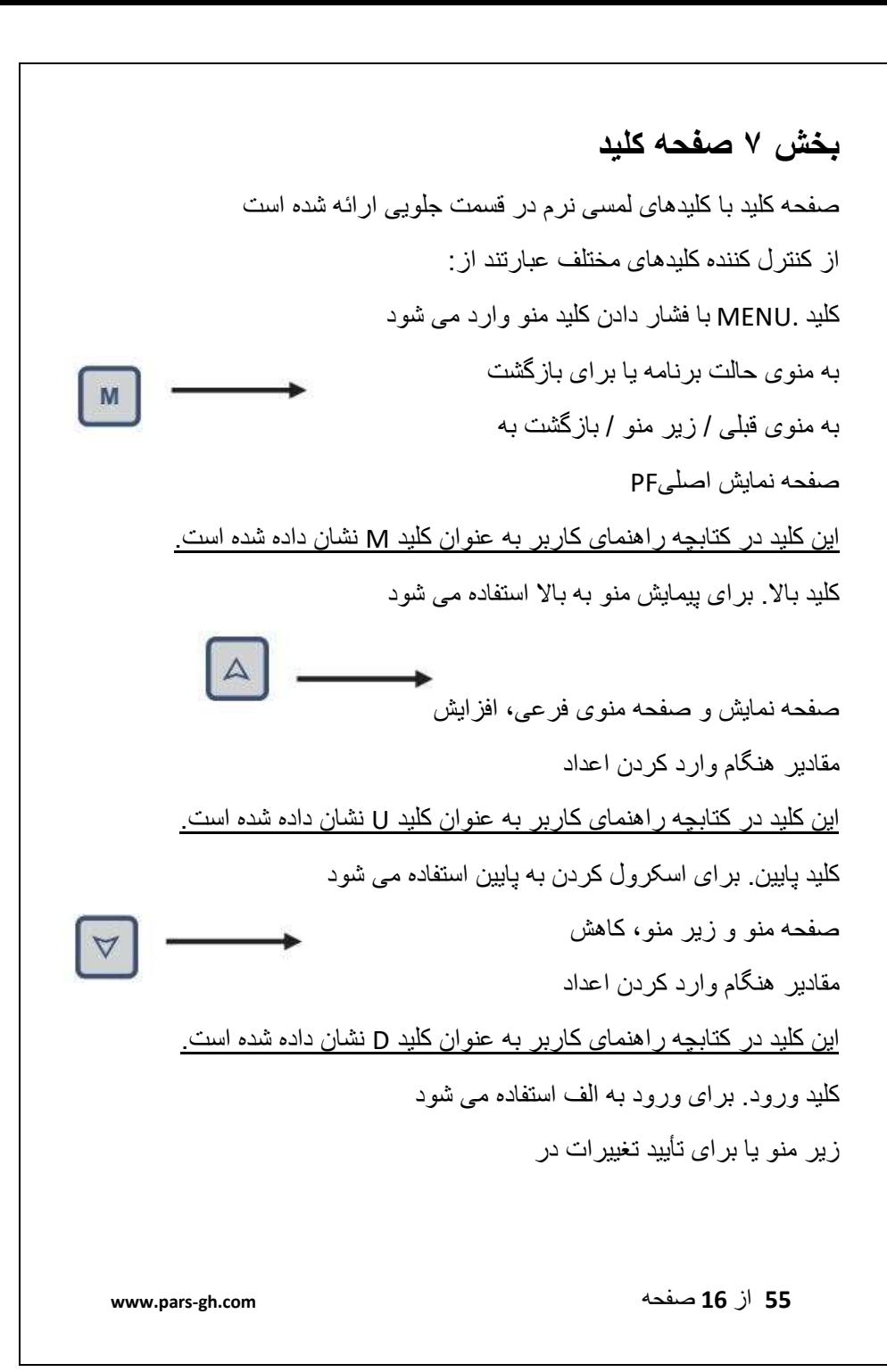

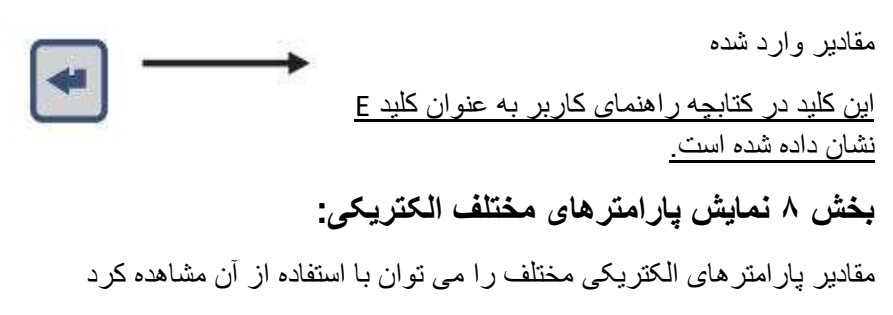

کلیدهای بالا / پایین

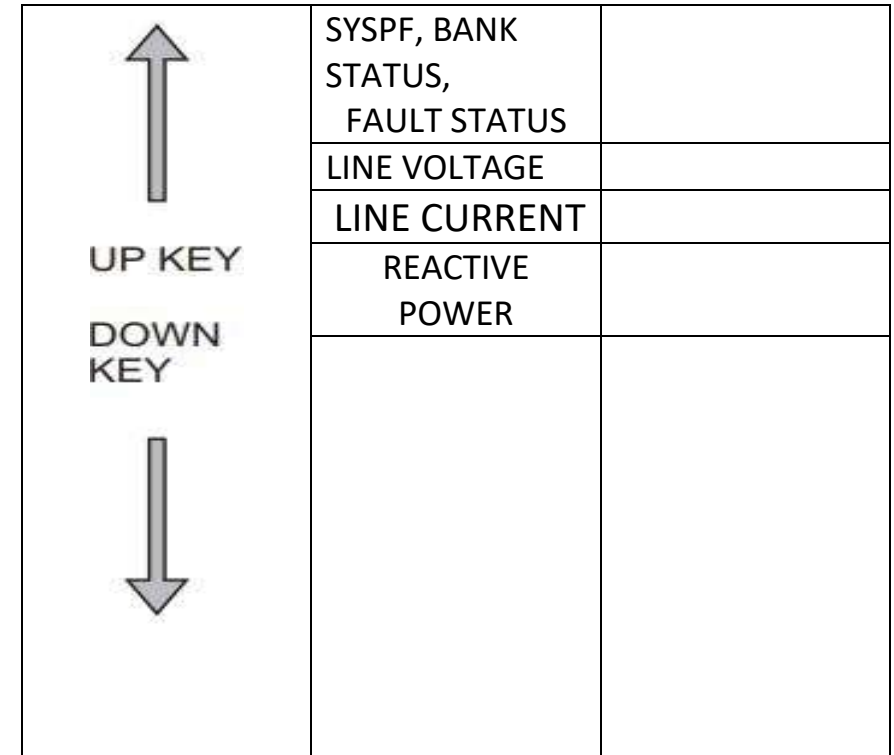

**www.pars-gh.com** صفحه **17** از **55**

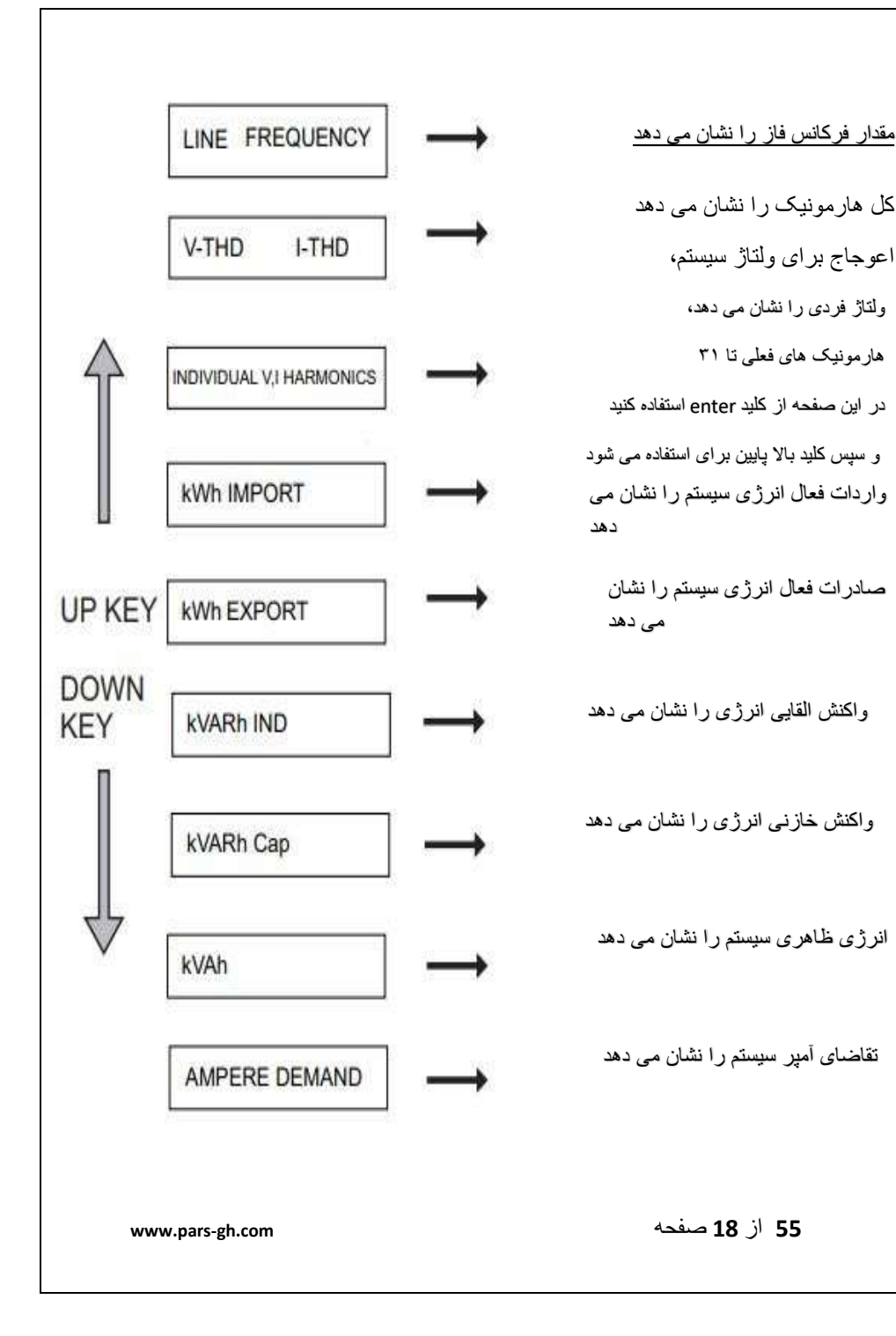

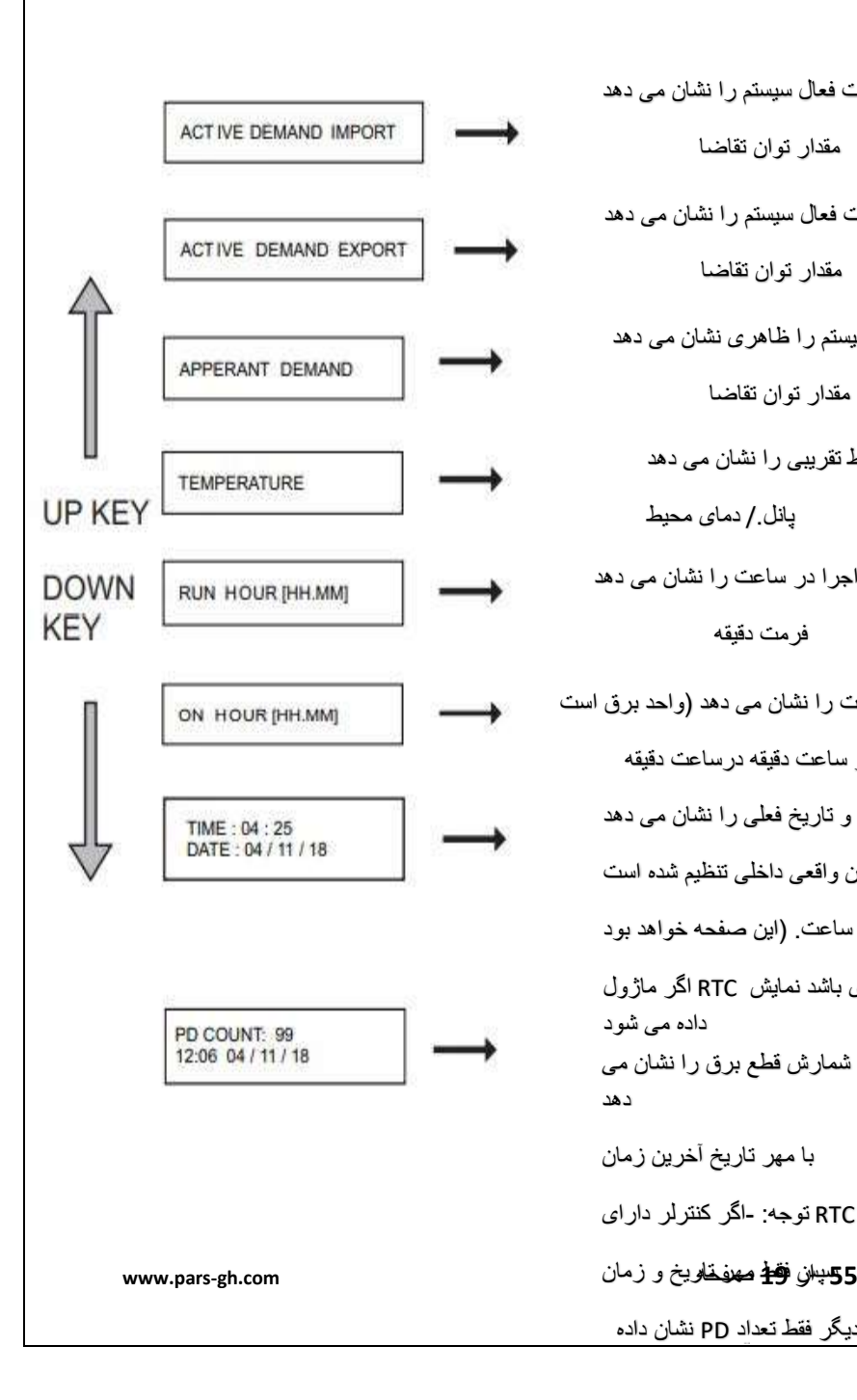

واردات فعال سیستم را نشان می دهد مقدار توان تقاضا صادرات فعال سیستم را نشان می دهد مقدار توان تقاضا سیستم را ظاهری نشان می دهد مقدار توان تقاضا محیط تقریبی را نشان می دهد پانل/. دمای محیط ساعت اجرا در ساعت را نشان می دهد فرمت دقیقه ساعت را نشان می دهد (واحد برق است ( در ساعت دقیقه درساعت دقیقه زمان و تاریخ فعلی را نشان می دهد در زمان واقعی داخلی تنظیم شده است ساعت. )این صفحه خواهد بود اختیاری باشد نمایش RTC اگر ماژول داده می شود مقدار شمارش قطع برق را نشان می دهد با مهر تاریخ آخرین زمان باشد RTC توجه: -اگر کنترلر دارای موجود دیگر فقط تعداد PD نشان داده

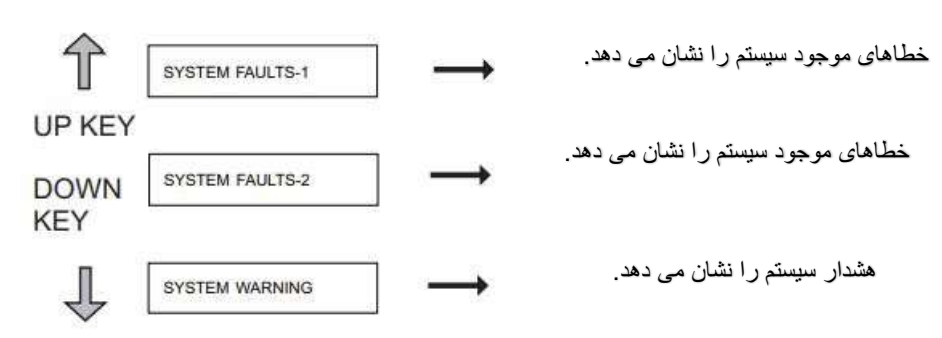

## **بخش 9 عملیات نمایش**

PFCمعموالً صفحه پیشفرض ضریب توان را با استفاده از کلید باال/پایین نشان میدهد

پیمایش برای پارامترهای مختلف اندازه گیری شده سیستم امکان پذیر است.

با فشار دادن کلید منو روی صفحه دیگری غیر از صفحه پیش فرض، ابتدا صفحه پیش فرض نشان داده می شود.

از کلید باال/پایین برای پیمایش پارامتر اندازه گیری استفاده کنید. اسکرول خودکار پارامتر نمایشگر

با زمان پیمایش ثابت نیز می توان فعال کرد.

با فشار دادن کلید منو در صفحه پیش فرض، سه منوی اصلی نشان داده می شود یعنی تنظیمات پایه، تنظیمات پیشرفته، حالتهای سرویس.

پیمایش بیشتر به تنظیمات با استفاده از کلید باال / پایین امکان پذیر است.

کلید Enter اسکرول برای گزینه های مختلف منو و همچنین ویرایش آن را امکان پذیر می کند.

## **بخش 10 تنظیمات اساسی**

**www.pars-gh.com** صفحه **20** از **55**

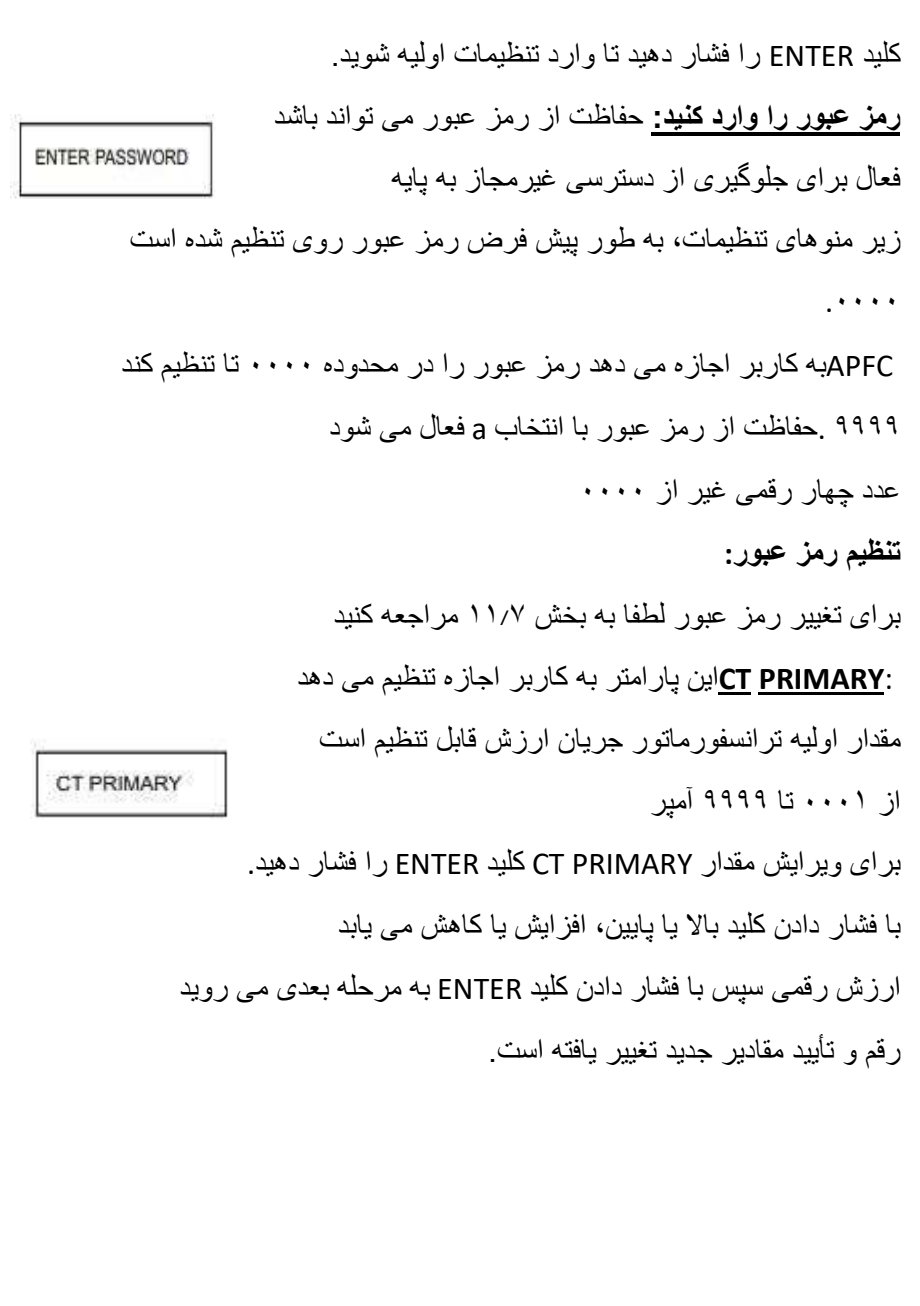

 :**SECONDARY CT**این پارامتر به کاربر اجازه تنظیم می دهد مقدار ثانویه ترانسفورماتور جریان ارزش می تواند باشد CT SECONDARY 1 یا 5 آمپر تنظیم کنید برای ویرایش مقدارSECONDARY CT ، کلید ENTER را فشار دهید. با فشار دادن کلید باال یا پایین، افزایش یا کاهش می یابد ارزش رقمی سپس برای تایید جدید کلید ENTER را فشار دهید **شروع خودکار**: عملکرد شروع خودکار را فعال می کند **AUTO INIT** با انتخاب گزینه YES فرآیند تشخیص خودکار شروع می شود CTاولیه و ثانویه مناسب باید قبل از شروع تنظیم شود راه اندازی خودکار نوع اتصال ولتاژ LN یا LL را تشخیص می دهد. زاویه تصحیح سیستم بین ورودی ها، اجرای آزمایشی را انجام می دهد شناسایی خازن KVAr و همچنین تشخیص تعداد متصل شده خازن ها اگر خطای جریان زیر در هنگام شروع خودکار وجود داشته باشد، پس عملکرد init خودکار قطع می شود. برای تشخیص موفقیت آمیز نوع سیستم (LL,LN (ولتاژ باید وارد شود محدوده 180 ولت تا 550 ولت، اگر سیستم 220/230/240 VLN باشد، سیستم اتصال را می توان به طور خودکار شناسایی کرد، اگر ولتاژ دیگری وجود داشته باشد. کنترلر 110 VLL از شما می خواهد که نوع اتصال را انتخاب کنید. برای تشخیص موفقیت آمیز زاویه تصحیح فاز PF باید در آن باشد

**www.pars-gh.com** صفحه **22** از **55**

محدوده 0.600 القایی تا 0.999 القایی.

راه اندازی خودکار با خاموش کردن تمام خازن ها و پس از تخلیه شروع می شود زمان کامل، زاویه تصحیح فاز و نوع ارزیابی می شود و

در LCD نشان داده شده است، سپس شناسایی KVAr خازن شروع می شود، شناسایی می شود

KVArروی LCD نمایش داده می شود و این مقادیر را نیز می توان در آن مشاهده کرد

نوع سیستم LN (یا (LL شناسایی شده به مقدار فعلی بازنویسی می شود

در حالی که زاویه سیستم در مکان جداگانه ذخیره می شود )نه بازنویسی شده است(.

در صورت مشاهده هر گونه اختالف در نوع سیستم، کاربر می تواند آن را اصالح کند

با تنظیمات مناسب در تنظیمات اولیه به مقادیر قدیمی تغییر دهید

.menuلار هر خازن ۲ KVAr را شناسایی کند، آن خروجی علامت گذاری شده است

به عنوان معیوب و در صورت وجود هرگونه مغایرت در الگوریتم تصحیح نادیده گرفته می شود

یافت شده در KVAr شناسایی شده یا تعداد بانک ها پس از آن مناسب است

تنظیمات باید در تنظیمات اولیه انجام شود.

**ولتاژ اسمی سیستم**: این سیستم رتبه بندی شده است ولتاژی که خطا به آن محدود می شود تعریف شده اند. مقدار از 50 تا 550 VAC قابل تنظیم است. برای ویرایش مقدار اسمی سیستم، کلید ENTER را فشار دهید. با فشار دادن کلید بالا یا پایین، افزایش یا کاهش می یابد ارزش رقمی سپس با فشردن کلید ENTER به حالت پیشروی در می آید رقم بعدی و تایید مقادیر جدید تغییر یافته است.

**SYS NOM VOLTAGE** 

:KVAr CAPACITORخازن KVAr را برای خروجی ها اختصاص می دهد.

زیر 3 گزینه ممکن است:

**CAPACITOR KVAr** 

1KVAr :DETECTED AUTO :.با تشخیص خودکار شناسایی می شود

2 :Kvar DIRECT .خازن فردی KVAr می تواند باشد

مستقل از سایر بانک های خازن برنامه ریزی شده است

3 .سری کنترل. دنباله از پیش تعریف شده نسبت است

خازن KVAr با اشاره به مرحله اول

برای ویرایش گزینه انتخاب خازنKVAr ، کلید ENTER را فشار دهید با فشار دادن کلید باال یا پایین گزینه های موجود پیمایش می کند سپس با فشردن کلید ENTER گزینه مورد نظر تایید می شود

:ANGLE Correction PHASEتصحیح فاز را انتخاب می کند

زاویه برای ورودی های اعمال شده زیر دو گزینه ممکن است

1 :DETECTED AUTO .زاویه اصالح فاز به عنوان

توسط عملکرد تشخیص خودکار شناسایی می شود

2 .تنظیمات کاربر: از زاویه تصحیح همانطور که تنظیم شده است استفاده کنید

PHASE CORR. ANGLE

**www.pars-gh.com** صفحه **24** از **55**

منوی تنظیمات سیستم جریان و ولتاژ ورودی

برای ویرایش زاویه تصحیح فاز، کلید ENTER را فشار دهید با فشار دادن کلید باال یا پایین گزینه های موجود پیمایش می کند سپس با فشردن کلید ENTER گزینه مورد نظر تایید می شود

سری کنترل: سری کنترل از پیش تعریف شده است نسبت KVAr خازن نسبت به KVArخازن اول20 سری کنترل از پیش تعریف شده هر سری کنترل وجود دارد را می توان انتخاب کرد

CONTROL SER.

با فشار دادن کلید باال یا پایین، افزایش یا کاهش می یابد

شماره سری کنترل سپس با فشردن کلید ENTER این کار انجام می شود

مقادیر جدید تغییر یافته را تأیید کنید

Control series1:1,1,1,1,1,1,1,1,1,1,1,1,1 Control series2:1.2.2.2.2.2.2.2.2.2.2.2 Control series3:1,2,3,3,3,3,3,3,3,3,3,3 Control series4:1.2.3.4.4.4.4.4.4.4.4.4 Control series5:1,2,4,4,4,4,4,4,4,4,4,4 Control series6:1,2,3,6,6,6,6,6,6,6,6,6 Control series7:1,2,4,8,8,8,8,8,8,8,8,8 Control series8:1,1,1,1,2,2,2,2,2,2,2,2 Control series9:1,1,1,1,1,6,6,6,6,6,6,6 Control series10:1,1,2,2,2,2,2,2,2,2,2,2,2 Control series11:1,1,2,2,2,4,4,4,4,4,4,4 Control series12:1,1,2,2,4,4,4,4,4,4,4,4 Control series13:1,1,1,2,2,2,2,2,2,2,2,2 Control series14:1,1,2,3,3,3,3,3,3,3,3,3 Control series15:1,1,2,4,4,4,4,4,4,4,4,4 Control series16:1,1,2,4,8,8,8,8,8,8,8,8 Control series17:1,2,2,3,3,3,3,3,3,3,3,3 Control series18:1,2,3,4,4,8,8,8,8,8,8,8 Control series19:1,2,2,4,4,4,4,4,4,4,4,4 Control series20:1,2,2,2,4,4,4,4,4,4,4,4

اگر خازن kVAr به رله خروجی وصل شود مناسب نیست هر یک از سری های کنترل فوق پس از آن گزینه مستقیم kvar می تواند باشد طوری انتخاب می شود که هر مقدار خازن kVAr را بتوان تنظیم کرد

**www.pars-gh.com** صفحه **25** از **55**

BANK.CAPهای در حال استفاده:

3 مدل با گزینه های پله 6 / 8 / 12 وجود دارد. کاربر می تواند بانک ها را از 1 تا n تنظیم کند6 = n ( ،8، )12براساس دستگاه سفارش داده CAP BANKS IN USE شده

اگر گزینه KVAr CAPACITOR به عنوان ]تشخیص خودکار[ تنظیم شود پس این گزینه از تعداد بانک ها در دسترس نیست به صورت خودکار شناسایی می شوند.

برای ویرایش مقادیر kVAr بانکی، کلید ENTER را فشار دهید.

با فشار ِ دادن کلید بالا یا پایین، افز ایش یا کاهش می یابد ار ز ش ر قمی سپس با فشر دن کلید ENTER به حالت پیشروی در می آید رقم بعدی و تایید مقادیر جدید تغییر یافته است.

:POWER] 01[.CAPکاربر می تواند KVAr بانک را برنامه ریزی کند

مقادیر در محدوده 1 تا 255 .KVAr افزایش در مراحل0.5 KVAr

اگر گزینه [.SER CONTROL [انتخاب شده باشد، فقط 1 است

ظرفیت خازن KVAr باید تنظیم شود. خازن بعدی

KVArبه طور خودکار تنظیم می شود

به عنوان مثال، اگر سری کنترل 3 باشد و KVAr5] 01[CAP را تنظیم کنید

است KVAr 5 x 1 = 5 KVAr 1 خازن

است KVAr 5 x 2 = 10 KVAr 2 خازن

است KVAr 5 x 3 = 15 KVAr 3 خازن

برای گزینه [KVAr DIRECT [همه KVAr خازن نیاز دارند

**www.pars-gh.com** صفحه **26** از **55**

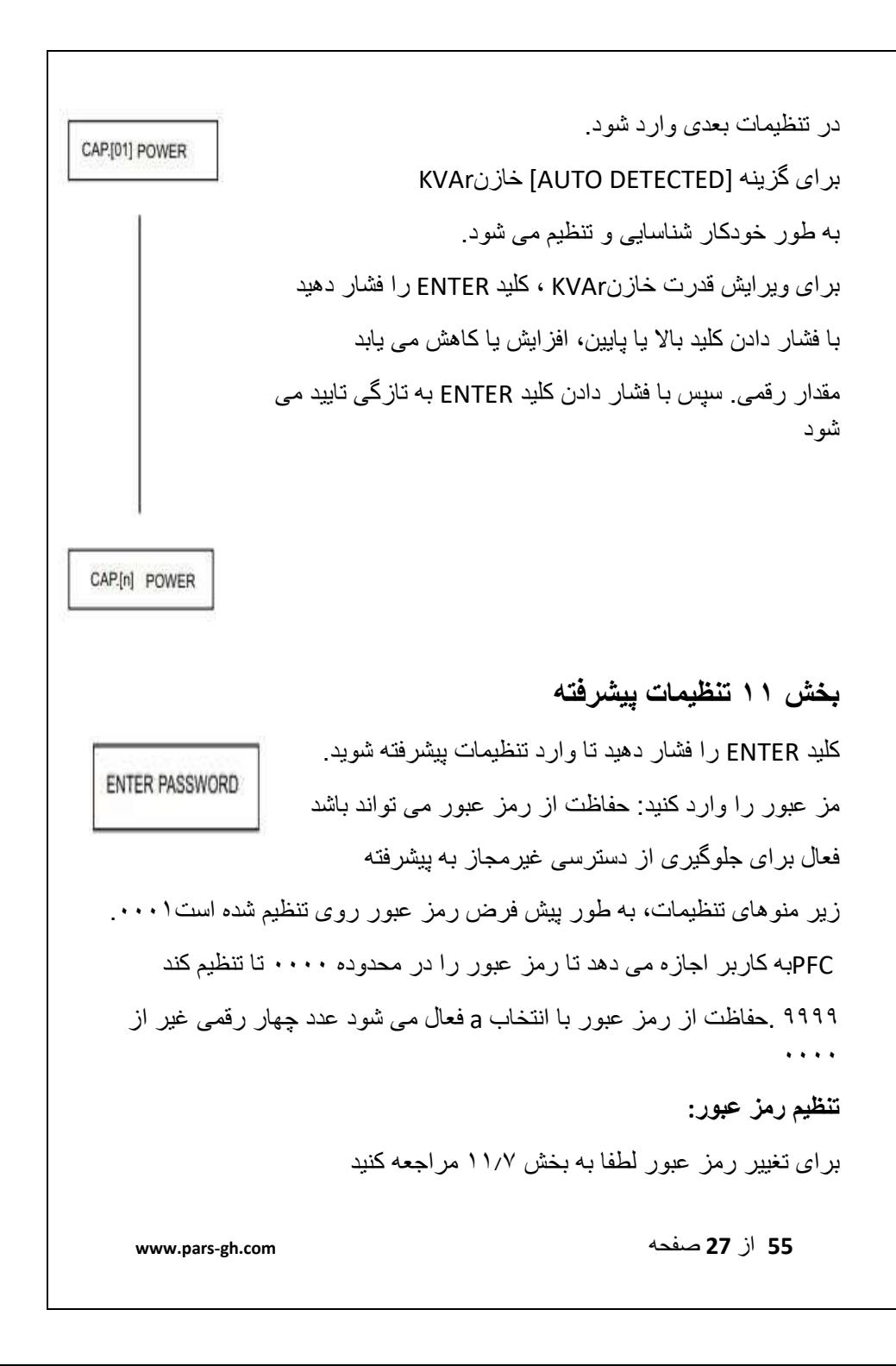

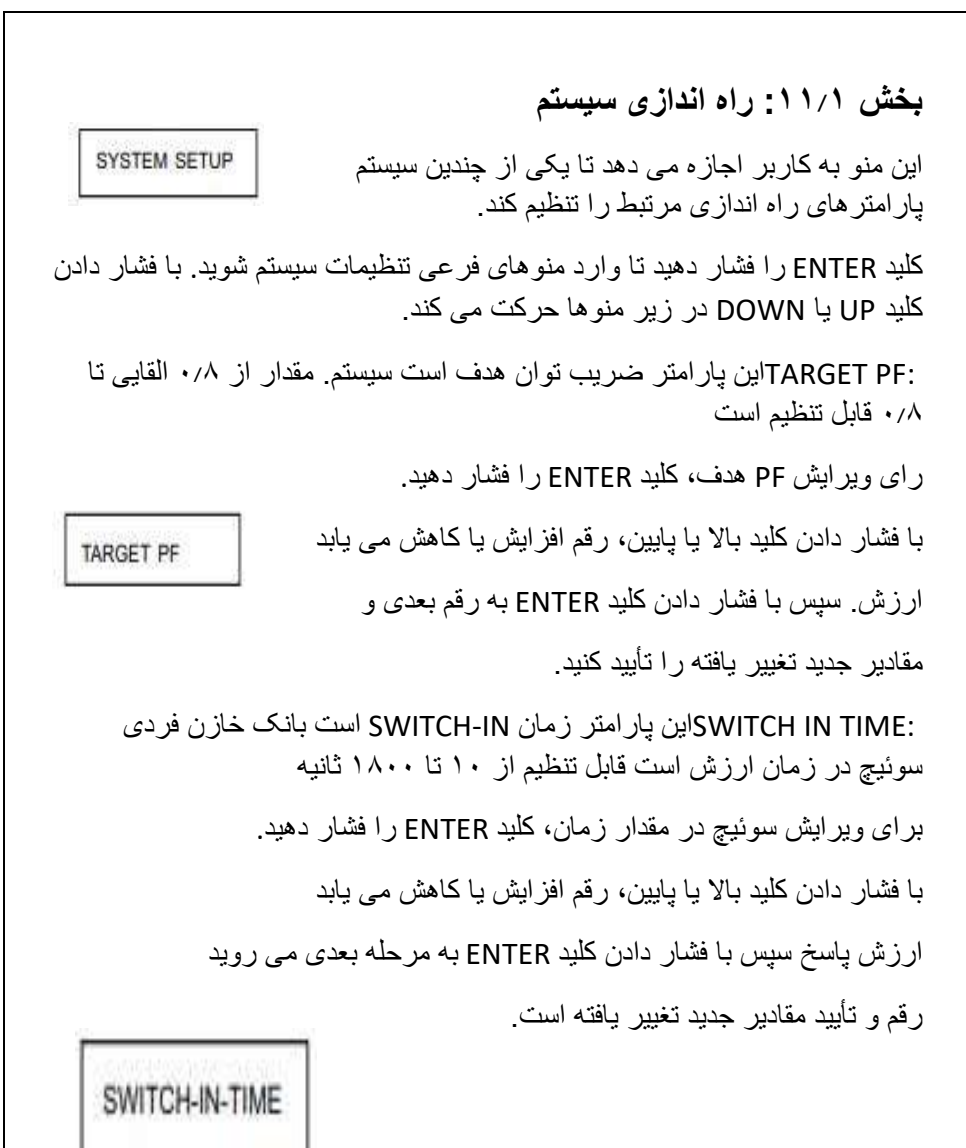

**www.pars-gh.com** صفحه **28** از **55**

زمان خاموش شدن: این پارامتر زمان خاموش شدن هر بانک خازن است. زمان خاموش کردن مقدار از 10 تا 1800 ثانیه قابل تنظیم است SWITCH-OFF-TIME برای ویرایش مقدار زمان خاموش کردن، کلید ENTER را فشار دهید. با فشار دادن کلید باال یا پایین، افزایش یا کاهش می یابد ارزش رقمی پاسخ سپس با فشردن کلید ENTER پیشروی می شود به رقم بعدی و تأیید مقادیر جدید تغییر یافته. :TIME DISCHARGEاین پارامتر دشارژ است زمان بانک خازن فردی مقدار زمان تخلیه DISCHARGE TIME از 60 تا 1800 ثانیه قابل تنظیم است. برای ویرایش مقدار زمان تخلیه، کلید ENTER را فشار دهید. با فشار دادن کلید باال یا پایین، افزایش یا کاهش می یابد ارزش رقمی پاسخ سپس با فشردن کلید ENTER به حالت پیشروی در می آید رقم بعدی و تایید مقادیر جدید تغییر یافته است. آستانه: آستانه برای روشن/خاموش کردن در مرحله بعد صحنه. در حالت عادی نباید تغییر کند مقدار آستانه در محدوده 30 تا 100 درصد قابل ویرایش است. برای ویرایش مقدار آستانه، کلید ENTER را فشار دهید. با فشار دادن کلید باال یا پایین یا افزایش می یابد THRESHOLD کاهش ارزش رقمی .resp سپس کلید ENTER را فشار دهید به رقم بعدی می رود و تغییرات جدید را تأیید می کند

**www.pars-gh.com** صفحه **29** از **55**

**تعداد اخطار عملیات سوئیچینگ**: بعد از آن یک خروجی این تعداد سوئیچینگ را انجام داده است عملیات یک پیام هشدار نمایش داده می شود.

تعداد هشدار عملیات سوئیچینگ قابل ویرایش است

SWITCHING OPERATION WARNING COUNT

محدوده 10000 تا 255000

اگر کاربر تعداد عملیات سوئیچینگ را بازنشانی کند، هشدار ناپدید خواهد شد

برای ویرایش تعداد عملیات سوئیچینگ، کلید ENTER را فشار دهید با فشار دادن کلید باال یا پایین یا افزایش می یابد کاهش ارزش رقمی .resp سپس کلید ENTER را فشار دهید به رقم بعدی می رود و تغییرات جدید را تأیید می کند

**بررسی سالمت خازن** kvar :خاص بانک خازن در طول هر سوئیچینگ محاسبه می شود عملیات و مقایسه با خروجی مرحله از خازن اگر مقدار نتیجه زیر 80 درصد باشد و باالتر از 70 درصد ارزش اسمی برای یک بانک خاص اخطار نمایش داده می شود و اگر کمتر از 70 درصد باشد ارزش اسمی آن بانک خاص بلوک خواهد شد کاربر می تواند این ویژگی را فعال یا غیرفعال کند. را تعداد تالش برای بررسی ار ز ش بانکی است قابل بر نامه ریزی، به شمارش «تلاش تست سرپوشی» مراجعه کنید

> کلید ENTER را برای ویرایش بررسی سالمت کاله فشار دهید. بر ای در یافت گزینه های موجود، کلید بالا یا پایین را فشار دهید (بله /نه( پاسخ. سپس با زدن کلید ENTER تایید می شود گزینه های تازه تغییر یافته

CAP HEALTH CHECK

**www.pars-gh.com** صفحه **30** از **55**

**تعداد تالش های تست خازن :**

این پارامتر در محدوده 5 تا 9 قابل برنامه ریزی است. زمانی که حداقل این تعداد متوالی اندازه گیری منجر به خطا در خازن می شود قدرت، پیام خطای خازن روشن می شود

**CAPACITOR TEST** کلید ENTER را فشار دهید تا تعداد تالش های آزمایشی **ATTEMPTS COUNT** خازن را ویرایش کنید. با فشار دادن کلید باال یا پایین یا افزایش می یابد کاهش ارزش رقمی .resp سپس کلید ENTER را فشار دهید

به رقم بعدی می رود و تغییرات جدید را تأیید می کند

## **فرکانس سیستم:**

این پارامتر به صورت 50 یا 60 هرتز قابل تنظیم است.

کلید ENTER را برای ویرایش پارامتر فشار دهید.

با فشار دادن کلید بالا یا پایین یا افزایش می یابد کاهش ارزش رق*می* .resp سپس کلید ENTER را فشار دهید به رقم بعدی می رود و تغییرات جدید را تأیید می کند

## **نوع سیستم:**

این پارامتر به صورت 1 فاز یا 3 فاز قابل تنظیم است. برای گزینه 3 فاز همه توان ها در 3 ضرب می شوند کلید ENTER را برای ویرایش پارامتر فشار دهید. برای دریافت گزینه های موجود، کلید باال یا پایین را فشار دهید )1PH 3/ (PHپاسخ. سپس با زدن کلید ENTER تایید می شود

#### **SYSTEM TYPE**

SYSTEM FREQUENCY

**www.pars-gh.com** صفحه **31** از **55**

**فاز ورودی جریان / ولتاژ:**

این پارامترها برای تصحیح فاز استفاده می شوند بین ولتاژ و جریان در اندازه گیری سیستم.

> این تنظیمات در صورت CORR PHASE قابل اجرا هستند. گزینه ANGLE در تنظیمات اولیه به صورت تنظیم شده است

> > ]تنظیمات کاربر[

ابتدا جریان ورودی فاز را تنظیم کنید و سپس وارد شوید منوی بعدی ولتاژ فاز را طبق شبکه تنظیم کنید ارتباط. برای پیکربندی به جدول زیر مراجعه کنید. برای پیمایش گزینه ها و استفاده از کلید باال یا پایین استفاده کنید برای تایید انتخاب، کلید ENTER را وارد کنید

توجه: اگر این تنظیم قابل اجرا نیست

INPUT PHASE VOLTAGE

**INPUT PHASE CURRENT** 

فاز کور ANGLE به عنوان ]تشخیص خودکار[ تنظیم شد

## Network table

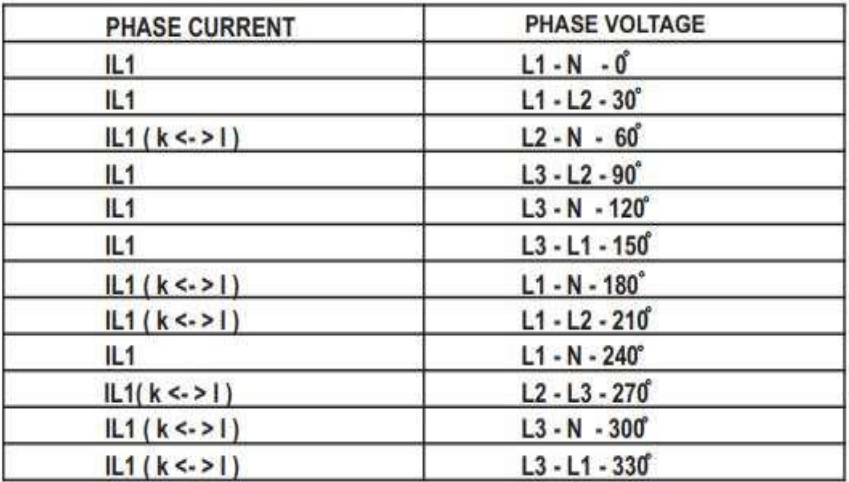

**www.pars-gh.com** صفحه **32** از **55**

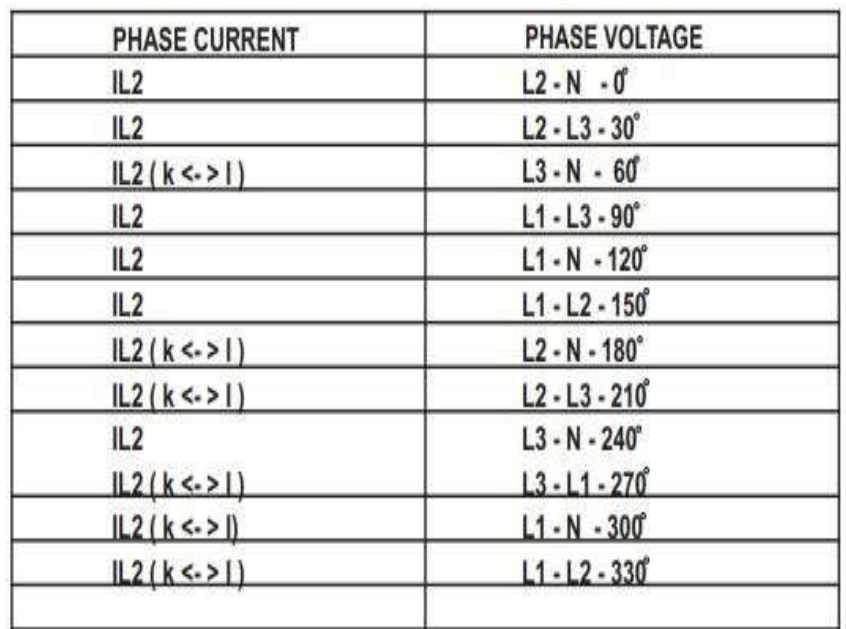

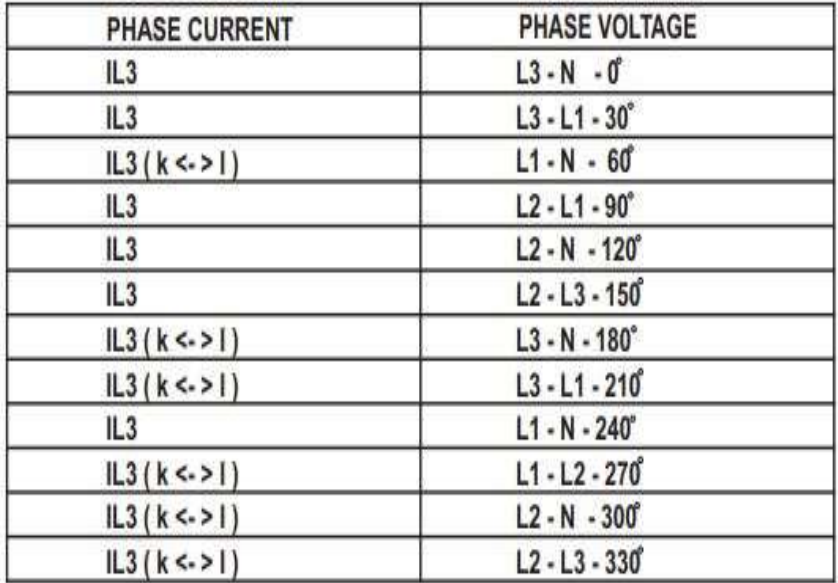

**www.pars-gh.com** صفحه **33** از **55**

**زمان ادغام تقاضا:**

این پارامتر برای تعیین دوره زمانی استفاده می شود خوانش های جریان و توان باید یکپارچه شوند. واحد مقادیر نمایش داده شده دقیقه است. زمان است قابل تنظیم به صورت 8،15،20،30 دقیقه DEMAND INT. TIME کلید ENTER را برای ویرایش پارامتر فشار دهید. با فشار دادن کلید بالا یا پایین یا افزایش می یابد کاهش ارزش رقمی .respسپس کلید ENTER را فشار دهید به رقم بعدی می رود و تغییرات جدید را تأیید می کند **نرخ به روز رسانی انرژی:** این پارامتر به کاربر اجازه می دهد تا به روز رسانی انرژی را وارد کند نرخ در دقیقه زمان در محدوده 1 تا 60 دقیقه قابل تنظیم است ENERGY UPDATE RATE کلید ENTER را برای ویرایش پارامتر فشار دهید با فشار دادن کلید باال یا پایین یا افزایش می یابد کاهش ارزش رقمی .respسپس کلید ENTER را فشار دهید به رقم بعدی می رود و تغییرات جدید را تأیید می کند **واحد انرژی:** این پارامتر به کاربر اجازه می دهد تا انرژی را بر اساس شرایط تنظیم کند MWh / kWh / Wh بر اساس نیاز یکسان برای همه انواع انرژی قابل استفاده است. **ENERGY UNIT** 

کلید ENTER را برای ویرایش پارامتر فشار دهید.

**www.pars-gh.com** صفحه **34** از **55**

با فشار دادن کلید باال یا پایین بین گزینه های موجود. سپس با فشردن کلید ENTER این کار انجام می شود گزینه جدید انتخاب شده را تایید کنید

### **تعداد سرریز انرژی:**

این پارامتر برای تنظیم حداکثر استفاده می شود شمارش انرژی که پس از آن انرژی به آن می چرخد بسته به تنظیم Wh، KWh و MWh صفر است. تعداد در محدوده 7 تا 9 قابل تنظیم است.

کلید ENTER را برای ویرایش پارامتر فشار دهید

ENERGY OVERELOW COUNT

RTC DATE . TIME

با فشار دادن کلید باال یا پایین یا افزایش می یابد

کاهش ارزش رقمی .respسپس کلید ENTER را فشار دهید

به رقم بعدی می رود و تغییرات جدید را تأیید می کند

#### **RTC DATE, TIME**

تاریخ: به کاربر اجازه می دهد تاریخ را تعیین کند .زمان: به کاربر اجازه می دهد زمان را تنظیم کند

کلید ENTER را برای ویرایش پارامتر فشار دهید

با فشار دادن کلید باال یا پایین یا افزایش می یابد

کاهش ارزش رقمی .respسپس کلید ENTER را فشار دهید

به رقم بعدی می رود و تغییرات جدید را تأیید می کند

توجه: )منوی اختیاری هنگامی که ماژول RTC است نمایش داده می شود حاضر(

**www.pars-gh.com** صفحه **35** از **55**

**مقادیر پیش فرض سیستم:**

این منو به کاربر اجازه می دهد تا PFC را به حالت کارخانه بازنشانی کند تنظیم پیش فرض. )به بخش 14 مراجعه کنید( DEFAULT SYSTEM VALUES کلید ENTER را برای ویرایش پارامتر فشار دهید

برای دریافت گزینه های موجود، کلید باال یا پایین را فشار دهید. سپس کلید ENTER را فشار دهید تا گزینه جدید تغییر یافته را تأیید کنید. در حین تنظیم مجدد کارخانه، متر " "WAITرا نمایش می دهد. در ردیف دوم پیام دهید و سپس PFC به کارخانه بازنشانی می شود تنظیمات پیش فرض

**توجه**: - بازنشانی به تنظیمات پیش فرض کارخانه APFC انجام خواهد شد

مقداردهی اولیه انرژی، شمارنده تقاضا و

مقادیر حداقل / حداکثر را بازنشانی می کند.

**حداکثر توان سوئیچ:**

این منو به کاربر اجازه می دهد تا حداکثر خازن را تنظیم کند مقدار سوئیچینگ kVAr بانکی

محدوده قابل تنظیم از حداقل خازن تنظیم شده است ارزش بانک تا مجموع کل بانک های خازن ارزش های

افزایش در مراحل حداقل بانک خازن MAX SWITCH POWER

کلید ENTER را برای ویرایش پارامتر فشار دهید

برای افزایش یا کاهش، کلید باال یا پایین را فشار دهید

حداکثر توان سوئیچینگ در مراحل حداقل بانک کیلو ولت

ارزش. سپس برای تایید جدید کلید ENTER را فشار دهید

حداکثر قدرت سوئیچینگ تغییر کرد.

**www.pars-gh.com** صفحه **36** از **55**

**بخش :11.2 راه اندازی دستی:**

این منو به کاربر امکان تست یا تنظیم بانک را می دهد

حالت عملیاتی

OFF / ON BANK به صورت دستی:

این منو به کاربر اجازه می دهد تا بانک های تنظیم شده در حالت خودکار را روشن / خاموش کند

کلید ENTER را برای OFF/ON بانک به صورت دستی فشار دهید. کلید باال یا پایین را فشار دهید تا گزینه های موجود را به صورت / ONدریافت کنید خاموش. سپس ENTER را تا OFF/ON بانک به صورت دستی فشار دهید

**توجه**: PFC اجازه میدهد تا بانکهای تنظیمشده در حالت خودکار فعال یا خاموش شوند فقط حالت اگر خطا وجود داشته باشد PFC اجازه نمی دهدOFF/ON بانک ها به صورت دستی. هنگام خروج از حالت دستی همه بانک ها وارد حالت خودکار می شوند **MANUAL BANK** 

#### **عملکرد بانک ها:**

این پارامتر اجازه می دهد تا بانک فردی را تنظیم کنید حالت عملیاتی کلید ENTER را برای ویرایش پارامتر فشار دهید کلید باال یا پایین را فشار دهید تا گزینه های موجود را به عنوان دریافت کنید / AUTOثابت / خاموش. سپس برای تایید ENTER را فشار دهید حالت عملکرد بانک فردی در صورت اتصال به عنوان نماد خازن نمایش داده می شود. ثابت: - به عنوان نماد

خازن با نمایش داده می شود زیر خط بکش بانک های خازن ثابت به طور مداوم هستند متصل است مگر در حالت خطا خودکار: عملکرد خودکار

SET BANK FUNCTION AS خاموش: به عنوان نماد متقاطع نمایش داده می شود. خازنAUTO / FIXED / FAULTY

**www.pars-gh.com** صفحه **37** از **55**

MANAUL SETUP

OPERATION

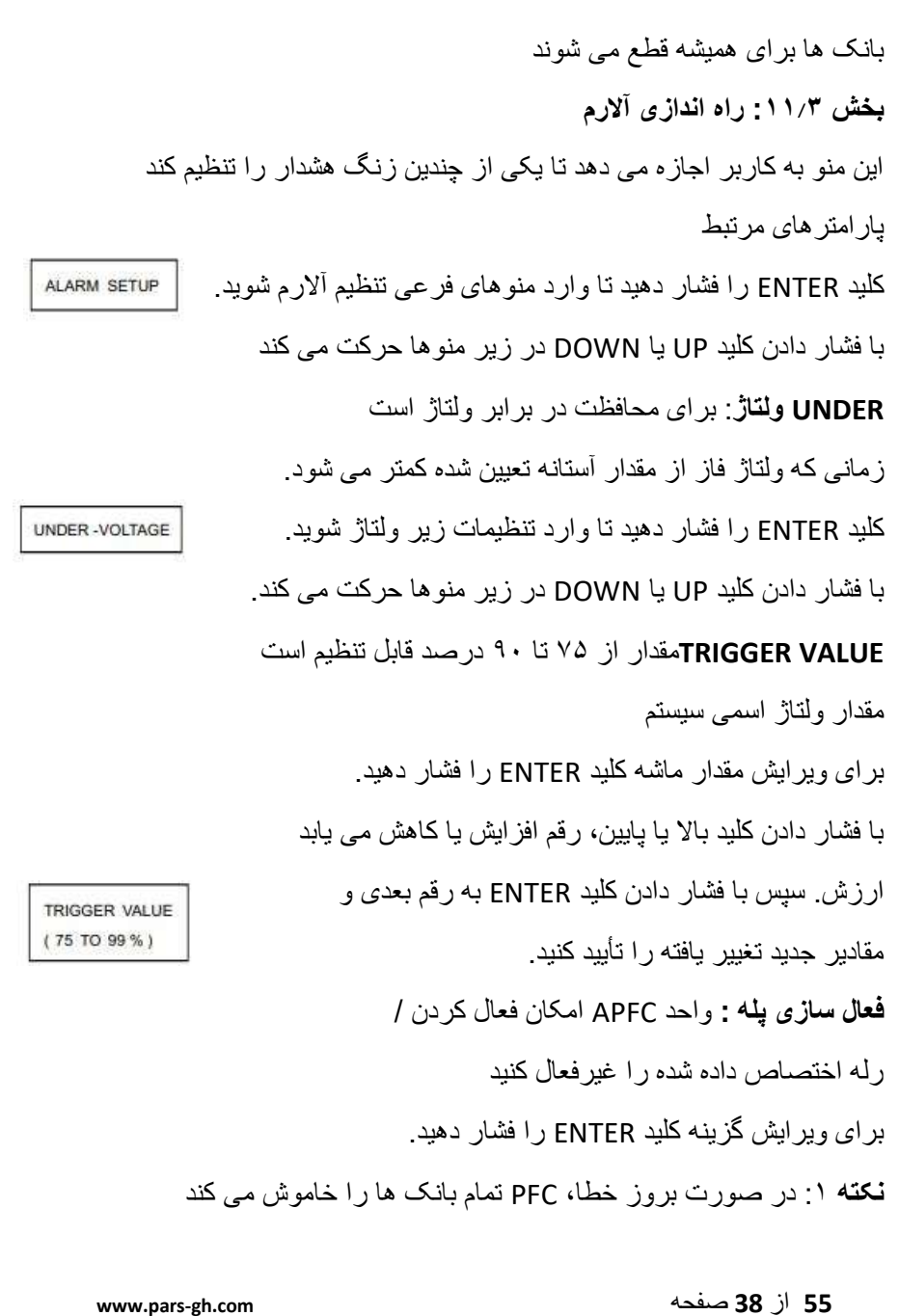

از جمله بانک های ثابت یکی پس از دیگری با تاخیر RELAY ACTIVATION 1 ثانیه بین بانک ها هنگام وقوع خطا. **نکته** :2 - رله در %3 مقدار اسمی ولتاژ ریست می شود به عالوه ارزش سفر نقطه بازنشانی در کارخانه تنظیم شده است، قابل ویرایش نیست. **ولتاژ بیش از حد**: برای محافظت در برابر ولتاژ بیش از حد است وضعیت ولتاژ بیش از حد در فاز **OVER VOLTAGE** برای ورود به تنظیمات فرعی ولتاژ بیش از حد، کلید ENTER را فشار دهید. با فشار دادن کلید UP یا DOWN در زیر منوها حرکت می کند. :**VALUE TRIGGER**مقدار از 105 تا 115 درصد قابل تنظیم است مقدار ولتاژ اسمی سیستم **TRIGGER VALUE** (105 TO 115 %) برای ویرایش مقدار ماشه کلید ENTER را فشار دهید .با فشار دادن کلید بالا یا پایین، رقم افزایش یا کاهش می یابد ارزش. سپس با فشار دادن کلید ENTER به رقم بعدی و مقادیر جدید تغییر یافته را تأیید کنید. فعال سازی رله: واحد APFC امکان فعال کردن / رله اختصاص داده شده را غیرفعال کنید برای ویرایش گزینه کلید ENTER را فشار دهید. برای دریافت گزینه های موجود، کلید باال یا پایین را فشار دهید. سپس کلید ENTER را فشار دهید تا گزینه جدید تغییر یافته را تأیید کنید. **توجه**: -1 اگر خطا رخ دهد APFC تمام بانک ها را خاموش می کند

**www.pars-gh.com** صفحه **39** از **55**

از جمله بانک های ثابت یکی پس از دیگری با تاخیر 1 ثانیه بین بانک ها در صورت بروز خطا. **RELAY ACTIVATION** .2 رله تنظیم مجدد خواهد شد اگر ولتاژ سیستم تنظیم مقدار سفر است منهای %2 مقدار اسمی ولتاژ. نقطه تنظیم مجدد کارخانه است **خطای فرکانس**: برای محافظت فرکانس در برابر است شرایط فرکانس در فاز FREQUENCY FAULT کلید ENTER را فشار دهید تا وارد تنظیمات فرکانس فرکانس شوید. با فشار دادن کلید UP یا DOWN در زیر منوها حرکت می کند. **VALUE TRIGGER**مقدار از 2 تا 10 درصد قابل تنظیم است TRIGGER VALUE مقدار فرکانس سیستم  $(2 - 10 %$ برای ویرایش مقدار ماشه کلید ENTER را فشار دهید. با فشار دادن کلید باال یا پایین، رقم افزایش یا کاهش می یابد ارزش. سپس با فشار دادن کلید ENTER به رقم بعدی و مقادیر جدید تغییر یافته را تأیید کنید. **فعال سازی پله**: واحد PFC امکان فعال کردن / RELAY ACTIVATION رله اختصاص داده شده را غیرفعال کنید برای ویرایش گزینه کلید ENTER را فشار دهید. برای دریافت گزینه های موجود، کلید باال یا پایین را فشار دهید. سپس کلید ENTER را فشار دهید تا گزینه جدید تغییر یافته را تأیید کنید.**www.pars-gh.com** صفحه **40** از **55**

**توجه داشته باشید :**  .1 خطای فرکانس در فرکانس اسمی منهای یا رخ خواهد داد**-**به عالوه نقطه ماشه فرکانس اسمی. .2 اگر خطا رخ دهد PFC تمام بانک ها از جمله ثابت را خاموش می کند بانک ها یکی پس از دیگری با تاخیر 1 ثانیه بین بانک ها در صورت بروز خطا .3 رله در %1 از مقدار فرکانس اسمی به اضافه OR تنظیم مجدد می شود منهای ارزش سفر نقطه تنظیم مجدد در کارخانه تنظیم شده است، نه قابل ویرایش :**CURRENT UNDER**برای تحت حفاظت فعلی است **UNDER CURRENT** در برابر شرایط فعلی در فاز. کلید ENTER را فشار دهید تا وارد تنظیمات فرعی فعلی شوید. با فشار دادن کلید UP یا DOWN در زیر منوها حرکت می کند. :**VALUE TRIGER**مقدار از 1 تا 3 درصد CT قابل تنظیم است **TRIGGER VALUE**  $(1 - 3\% )$ اولیه. برای مثال اگر نسبت A500/1 CT و مقدار ماشه باشد به عنوان %1 تنظیم شده است، سپس در صورت بارگذاری، خطای فعلی فعال می شود جریان به کمتر از %1 CT اولیه می رسد. برای ویرایش مقدار ماشه کلید ENTER را فشار دهید. با فشار دادن کلید باال یا پایین، رقم افزایش یا کاهش می یابد ارزش. سپس با فشار دادن کلید ENTER به رقم بعدی و مقادیر جدید تغییر یافته را تأیید کنید.**www.pars-gh.com** صفحه **41** از **55**

**فعال سازی پله**: واحد PFC امکان فعال کردن / رله اختصاص داده شده را غیرفعال کنید **RELAY ACTIVATION** برای ویرایش گزینه کلید ENTER را فشار دهید. برای دریافت گزینه های موجود، کلید باال یا پایین را فشار دهید. سپس کلید ENTER را فشار دهید تا گزینه جدید تغییر یافته را تأیید کنید. **توجه**: - .1 اگر خطا رخ دهد PFC تمام بانک ها را خاموش می کند از جمله بانک های ثابت یکی پس از دیگری با تاخیر 1 ثانیه بین بانک ها در صورت بروز خطا. .2 پله در مقدار Trip به اضافه %1 CT اولیه بازنشانی میشود. بازنشانی کنید نقطه تنظیم کارخانه است، قابل ویرایش نیست. **بیش از حد جریان**: برای محافظت در برابر جریان بیش از حد است بیش از وضعیت فعلی در فاز **OVER CURRENT** کلید ENTER را فشار دهید تا وارد تنظیمات فرعی فعلی شوید. با فشار دادن کلید UP یا DOWN در زیر منوها حرکت می کند. :**VALUE TRIGGER**مقدار از 60 تا 120 درصد قابل تنظیم است. برای به عنوان مثال اگر نسبت A500/1 CT باشد و مقدار ماشه به صورت تنظیم شده باشد ،110٪ سپس در صورت بارگذاری، خطای بیش از جریان فعال می شود جریان بیش از 550A است. TRIGGER VALUE  $(60 - 120 %$ برای ویرایش مقدار ماشه کلید ENTER را فشار دهید. با فشار دادن کلید باال یا پایین، رقم افزایش یا کاهش می یابد**www.pars-gh.com** صفحه **42** از **55**

ارزش. سپس با فشار دادن کلید ENTER به رقم بعدی و مقادیر جدید تغییر یافته را تأیید کنید. **فعال سازی رله:** واحد PFC امکان فعال کردن / رله اختصاص داده شده را غیرفعال کنید **RELAY ACTIVATION** برای ویرایش گزینه کلید ENTER را فشار دهید. برای دریافت گزینه های موجود، کلید باال یا پایین را فشار دهید. سپس کلید ENTER را فشار دهید تا گزینه جدید تغییر یافته را تأیید کنید. **توجه**: - .1 اگر خطا رخ دهد PFC تمام بانک ها را خاموش می کند از جمله بانک های ثابت یکی پس از دیگری با تاخیر 1 ثانیه بین بانک ها در صورت بروز خطا. .2 پله در مقدار Trip منهای ٪1 از CT اولیه بازنشانی می شود. نقطه بازنشانی در کارخانه تنظیم شده است، قابل ویرایش نیست. **ولتاژ** :**THD**زمانی که ولتاژ THD بیشتر باشد VOLTAGE THD بیش از حد تعیین شده، PFC رله زنگ را اجرا می کند کلید ENTER را فشار دهید تا وارد تنظیمات فرعی THD ولتاژ شوید. با فشار دادن کلید UP یا DOWN در زیر منوها حرکت می کند. :**VALUE TRIGGER**مقدار از 1 تا 25 درصد قابل تنظیم است. برای ویرایش مقدار ماشه کلید ENTER را فشار دهید. TRIGGER VALUE  $(1 - 25\%)$ با فشار دادن کلید باال یا پایین، رقم افزایش یا کاهش می یابد ارزش. سپس با فشار دادن کلید ENTER به رقم بعدی و

**www.pars-gh.com** صفحه **43** از **55**

مقادیر جدید تغییر یافته را تأیید کنید. **فعال سازی پله**: واحد APFC امکان فعال کردن / رله اختصاص داده شده را غیرفعال کنید **RELAY ACTIVATION** برای ویرایش گزینه کلید ENTER را فشار دهید. برای دریافت گزینه های موجود، کلید باال یا پایین را فشار دهید. سپس کلید ENTER را فشار دهید تا گزینه جدید تغییر یافته را تأیید کنید. **توجه**: - .1 اگر خطا رخ دهد PFC تمام بانک ها را خاموش می کند از جمله بانک های ثابت یکی پس از دیگری با تاخیر 1 ثانیه .2 رله در مقدار ماشه تنظیم شده ولتاژ THD منهای تنظیم مجدد می شود 5 درصد نقطه بازنشانی در کارخانه تنظیم شده است، قابل ویرایش نیست. **دما**: زمانی که دمای کابینت از باالتر از حد باالتر باشد 55 درجه سانتیگراد PFC پیام هشدار را نمایش می دهد و اگر **TEMPERATURE** دمای بیش از 60 درجه سانتیگراد PFC است تمام بانک های خازن را قطع کرده و فعال می کند رله در صورت فعال بودن **فعال سازی پله**: PFC امکان فعال / غیرفعال کردن را می دهد رله اختصاص داده شده RELAY ACTIVATION برای ویرایش گزینه کلید ENTER را فشار دهید.**www.pars-gh.com** صفحه **44** از **55**

برای دریافت گزینه های موجود، کلید باال یا پایین را فشار دهید. سپس کلید ENTER را فشار دهید تا گزینه جدید تغییر یافته را تأیید کنید **توجه**: - .1 اگر خطا رخ دهد PFC تمام بانک ها را خاموش می کند از جمله بانک های ثابت یکی پس از دیگری با تاخیر 1 ثانیه بین بانک ها در صورت بروز خطا. .2 هنگامی که دما دوباره به زیر 55 درجه سانتیگراد رسید رله آالرم غیرفعال می شود و سوئیچینگ بانک ها به همان صورت انجام می شود در هر نیاز .3 حد دمای 55 و 60 درجه سانتیگراد کارخانه است تنظیم شده و قابل ویرایش نیست **جبران بیش از حد**: در حالت خودکار اگر همه بانک ها هستند ) ONبه جز بانک های ثابت( و اگر .Diffبه PF بیش از OVER COMPENSATION آستانه مقدار KVAr بانک پایین تر PFC فعال خواهد شد پله در صورت فعال بودن کلید ENTER را فشار دهید تا وارد قسمت اضافی جبران خسارت شوید برپایی. با فشار دادن کلید UP یا DOWN در زیر منوها حرکت می کند. **فعال سازی پله**: PFC امکان فعال کردن / رله اختصاص داده شده را غیرفعال کنید **RELAY ACTIVATION** برای ویرایش گزینه کلید ENTER را فشار دهید. برای دریافت گزینه های موجود، کلید باال یا پایین را فشار دهید. سپس

**www.pars-gh.com** صفحه **45** از **55**

کلید ENTER را فشار دهید تا گزینه جدید تغییر یافته را تأیید کنید. **توجه**: - .1 رله تنظیم مجدد خواهد شد اگر .Diffبه PF زیر می رود آستانه ارزش بانکی پایین تر :**BANKS OF OUT**در حالت خودکار اگر همه بانک ها روشن باشند و همچنان PF هدف به دست نمی آید PFC عمل خواهد کرد رله در صورت فعال شدن کلید ENTER را فشار دهید تا وارد تنظیمات فرعی OF OUT BANK شوید. OUT OFF BANKS با فشار دادن کلید UP یا DOWN در زیر منوها حرکت می کند. **فعال سازی پله**: PFC به کاربر اجازه می دهد تا فعال / **RELAY ACTIVATION** رله اختصاص داده شده را غیرفعال کنید برای ویرایش گزینه کلید ENTER را فشار دهید. برای دریافت گزینه های موجود، کلید باال یا پایین را فشار دهید. سپس کلید ENTER را فشار دهید تا گزینه جدید تغییر یافته را تأیید کنید. **توجه**: - در صورت دستیابی به PF هدف، رله تنظیم مجدد می شود. .**BATTخطای کم**: - )\* برای ماژول RTC قابل استفاده است.( اگر ولتاژ باتری سکه لیتیوم داخلی کاهش یابد، BATT, LOW FAULT APFC پیام ") "BATباتری RTC کم( را روی آن نشان می دهد صفحه هشدار سیستم (نمایش پار امتر ها) تا ز مانی که باتری با یک باتری سالم جدید جایگزین می شود. این است**www.pars-gh.com** صفحه **46** از **55**

ضروری است که باتری برای نگهداری آن فعال باشد زمان واقعی ساعت و اطالعات تقویم به طور خاص در شرایط قطع برق منبع تغذیه کاربر می تواند پیام خطای کم باتری را فعال یا غیرفعال کند. برای ویرایش گزینه کلید ENTER را فشار دهید. برای دریافت گزینه های موجود (بله / خیر) کلید بالا یا پایین را فشار دهید. سپس کلید ENTER را فشار دهید تا گزینه تازه تغییر یافته تایید شود. **هشدار شمارش سوئیچینگ**: -اگر تعداد ضربدر است تنظیم تعداد سوئیچینگ خازن APFC هشدار می دهد **BANK SWITCHING COUNT WARNING** فقط در نمایش اگر کاربر تعداد آن خاص را بازنشانی کند هشدار بانکی ناپدید می شود به طور پیش فرض هشدار است فعال شد. **هشدار سالمت بانک**: -مقدار kvar از بانک خازن خاصی در طول هر یک محاسبه می شود BANK HEALTH عملیات سوئیچینگ و مقایسه با ارزش بانکی تعیین شده **WARNING** خازن اگر نتیجه زیر 80 درصد ارزش بانکی تعیین شده باشد هشدار سالمت نمایش داده خواهد شد. **بخش** :**11**.**4 مقادیر تنظیم مجددwww.pars-gh.com** صفحه **47** از **55**

این منو به کاربر اجازه می دهد تا یکی از چندین مورد را بازنشانی کند مولفه های. RESET VALUES کلید ENTER را فشار دهید تا وارد منوهای فرعی مقادیر بازنشانی شوید. با فشار دادن کلید UP یا DOWN در زیر منوها حرکت می کند. :**ENERGY RESET**کلید ENTER را فشار دهید تا تمام انرژی مجددا تنظیم شود پارامترهای مرتبط **RESET ENERGY** پس از تنظیم مجدد PFC، پیام "انجام شد" روی صفحه نمایش داده می شود. :**DEMAND RESET**کلید ENTER را فشار دهید تا تمام تقاضاها بازنشانی شود پارامترهای مرتبط **RESET DEMAND** پس از تنظیم مجدد PFC، پیام "انجام شد" روی صفحه نمایش داده می شود **تنظیم مجدد پارامترهای حداقل:** با فشار دادن کلید ENTER این کار انجام می شود تنظیم مجدد حداقل ولتاژ، جریان، فرکانس، دما مولفه های. **RESET MIN PARA** پس از تنظیم مجدد PFC، پیام "انجام شد" روی صفحه نمایش داده می شود. **تنظیم مجدد حداکثر پارامترها**: با فشار دادن کلید ENTER این کار انجام می شود تنظیم مجدد حداکثر ولتاژ، جریان، فرکانس، دما ولتاژ THD، THD جریان، برق وارداتی، برق صادراتی، RESET MAX PARA توان خازنی، توان القایی، توان ظاهری پس از تنظیم مولفه های**www.pars-gh.com** صفحه **48** از **55**

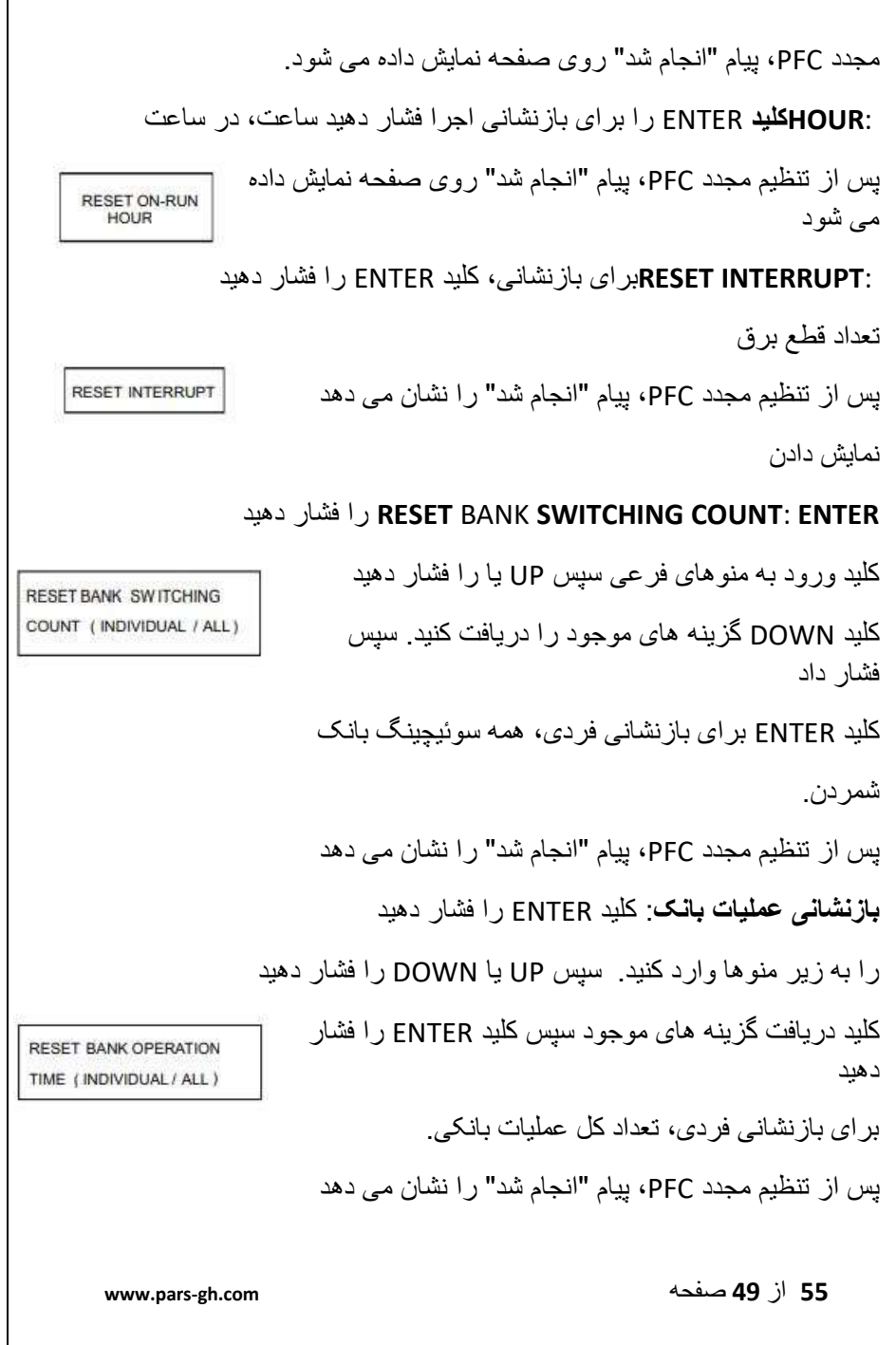

Г

**بخش :11.5 راه اندازی MODBUS** این منو به کاربر اجازه می دهد تا تنظیمات مربوط به MODBUS SETUP modbus را تنظیم کند. کلید ENTER را فشار دهید تا وارد منوهای فرعی تنظیم modbus شوید. با فشار دادن کلید UP یا DOWN در زیر منوها حرکت می کند. :**RATE BAUD**کلید ENTER را برای ویرایش نرخ باود فشار دهید. برای دریافت گزینه های موجود، کلید باال یا پایین را فشار دهید. **BAUD RATE** سپس با فشار دادن کلید ENTER مقادیر جدید تغییر یافته را تایید می کند. مقادیر به صورت 4.8k، 9.8k، 19.2k، 38.4k، 57.6kpbs قابل تنظیم هستند. :**PARITY**کلید ENTER را برای ویرایش برابری فشار دهید. برای دریافت گزینه های موجود، کلید باال یا پایین را فشار دهید. سپس PARITY با فشار دادن کلید ENTER، برابری جدید تغییر یافته را تأیید می کند. برابری به صورت هیچ، زوج و فرد قابل تنظیم است. :**STOP**کلید ENTER را برای ویرایش بیت های توقف فشار دهید. برای دریافت گزینه های موجود، کلید باال یا پایین را فشار دهید. سپس با فشار دادن کلید ENTER مقادیر جدید تغییر یافته را تایید می کند. STOP BITS بیت های توقف به صورت 1 یا 2 قابل تنظیم هستند. :**ADDRESS DEVICE**امکان تنظیم آدرس 485 RS برای PFC.**www.pars-gh.com** صفحه **50** از **55**

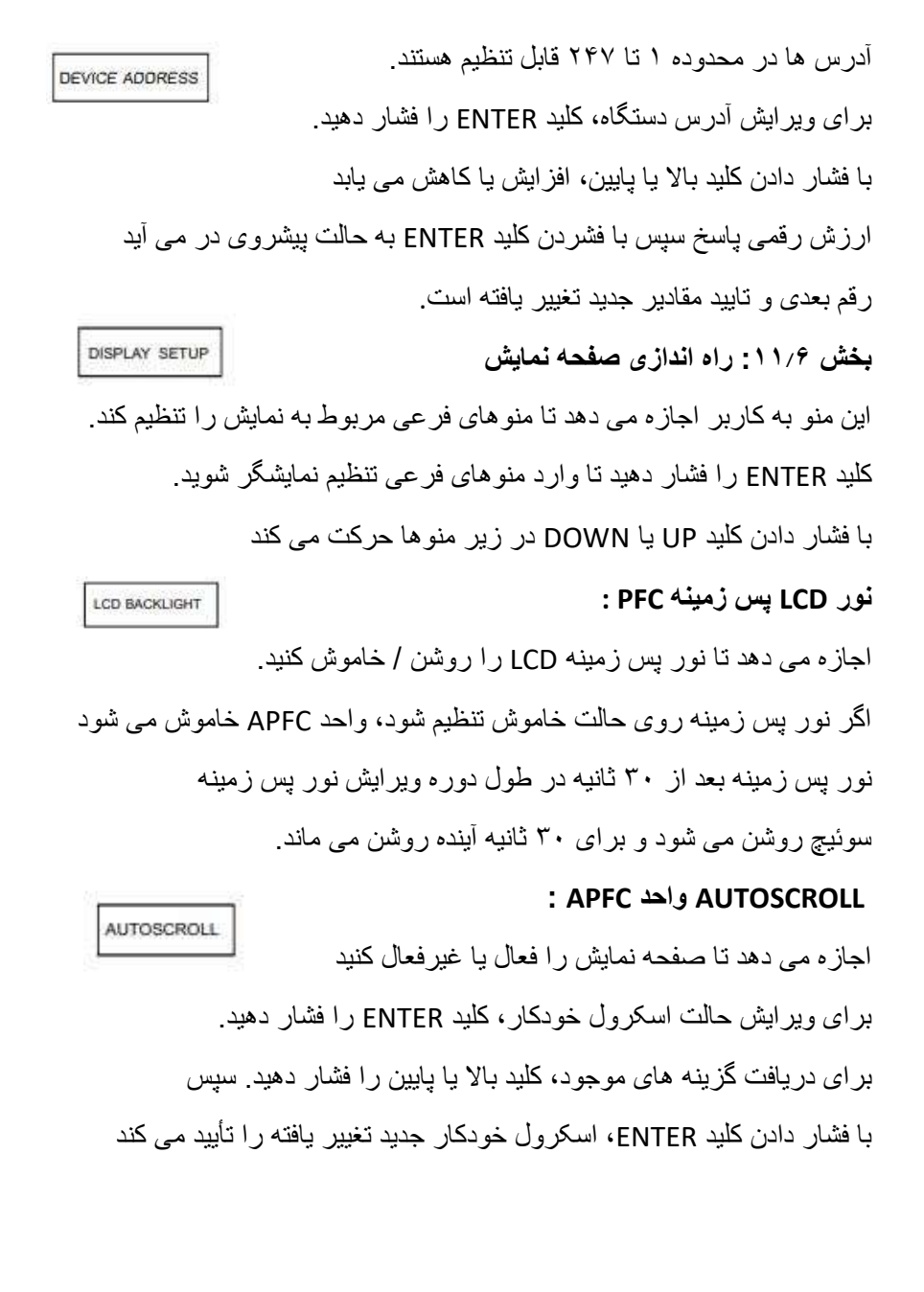

**www.pars-gh.com** صفحه **51** از **55**

#### **:APFC واحد CONTRAST**

CONTRAST اجازه می دهد تا کنتراست LCD را تنظیم کنید. این است قابل تنظیم در محدوده 1 تا 9 برای ویرایش کنتراست LCD، کلید ENTER را فشار دهید. با فشار دادن کلید باال یا پایین، رقم افزایش یا کاهش می یابد ارزش سپس با فشار دادن کلید ENTER به رقم بعدی و کنتراست جدید را تأیید کنید. **بخش :11.7 تغییر رمزهای عبور** برای تغییر رمز عبور تنظیمات پایه و Advanced رمز عبور تنظیمات را وارد کنید تنظیمات پیشرفته. پس از وارد کردن رمز عبور صحیح تنظیمات پیشرفته، PFC وارد منوهای فرعی تنظیمات پیشرفته می شود. با فشار دادن کلید UP یا DOWN در Advanced پیمایش می شود منوهای فرعی تنظیمات "تغییر رمز عبور" را انتخاب کنید زیر منو، کلید ENTER را فشار دهید تا وارد Change شوید منوهای فرعی رمز عبور با فشردن کلید UP یا DOWN این کار انجام می شود از طریق منو رمز عبور اولیه، رمز عبور پیشرفته بروید **رمز اصلی:** کلید ENTER را فشار دهید تا رمز عبور اصلی را ویرایش کنید. با فشار دادن کلید باال یا پایین، افزایش یا کاهش می یابد ارزش رقمی سپس با فشردن کلید ENTER به حالت پیشروی در می آید

**www.pars-gh.com** صفحه **52** از **55**

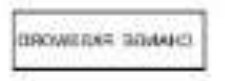

رقم بعدی و تایید رمز عبور جدید تغییر یافته است.

برای ویرایش مجدد رمز عبور، همان روش را دنبال کنید ذکر شده. **رمز عبور پیشرفته:**

برای ویرایش رمز عبور پیشرفته، کلید ENTER را فشار دهید.

با فشار دادن کلید باال یا پایین، افزایش یا کاهش می یابد

ارزش رقمی سپس با فشردن کلید ENTER به حالت پیشروی در می آید

BASC MASWORD رقم بعدی و تایید رمز عبور جدید تغییر یافته است.

برای ویرایش مجدد رمز عبور، همان روش را دنبال کنید ذکر شده.

بخش :12 حالت خدمات:

کلید ENTER را فشار دهید تا وارد منوهای فرعی سرویس شوید.

با فشار دادن کلید UP یا DOWN از طریق آن پیمایش می شود

#### **زیر منوها**

منوهای فرعی زیر در قسمت سرویس در دسترس خواهند بود **منوها:** 

- V -MIN V-MAX .1
- I -MIN I -MAX .2
- MIN MAX -فرکانس .3
	- .4 حداقل حداکثر دما
- V THD I THD حداکثر .5
- .6 حداکثر توان فعال واردات

**www.pars-gh.com** صفحه **53** از **55**

- .7 حداکثر قدرت فعال بیرونی
	- .8 حداکثر توان خازنی
	- .9 حداکثر توان القایی
	- .10 حداکثر قدرت ظاهری
- .11 حداکثر تقاضای ورودی
- .12 حداکثر تقاضای خروجی
- .13 حداکثر تقاضای ظاهری
	- .14 حداکثر تقاضای آمپر
- .15 1C به \* 12Cتعداد سوئیچینگ
	- .16 1C تا \*12Cزمان عملیات
		- C12\* تا  $C12^*$  C1
- مقدار KVAr خازن با مقدار اولیه اولیه خودکار شناسایی شد
	- 18 اجرای آزمایشی
	- Show Fault LOG.19
	- \* طبق پیکربندی )حداکثر رله می تواند 12 باشد(

**www.pars-gh.com** صفحه **55** از **55**

.